# **ANEXO A**

**NORMA IEEE 803**

### **1 Anexo A: NORMA IEEE830**

# **ESPECIFICACIÓN DE REQUISITOS SEGÚN EL ESTANDAR DE IEEE830**

#### **Introducción**

El presente documento contiene la especificación de requisitos del software para la gestión de administración de información del restaurante "Delicias Express". Esta especificación se ha estructurado basándose en las directrices dadas por el estándar IEEE830 Practica recomendada para la especificación de requerimientos de software.

### **Propósito**

Este documento tiene como propósito definir las especificaciones funcionales, no funcionales y del sistema para el diseño de un software informático que permitirá administrar y consultar la información de ventas del restaurante.

### **Ámbito del Sistema**

El sistema informático web tendrá como nombre "SISWEBDL", las funciones que se automatizarán con el sistema web serán las siguientes:

Gestión de clientes, Gestión de usuarios (Vendedores, Administradores, Pedidos, Ventas, Facturas, Bebidas y Platos. El sistema realizará también reportes de las funciones de pedidos y ventas.

### **Definiciones, Acrónimos y Abreviaturas**

#### **Referencias**

- Asignaturas: Ingeniería de software I, Ingeniería de software II, Taller II
- IEEE 830-1998 IEEE Recommended Practice for Software Requirements Specifications. https://standards.ieee.org/standard/830-1998.html.

#### **Visión general del documento**

El presente documento consta de tres secciones (Introducción, Descripción general del sistema y Requisitos detallados). Esta es la primera sección, es la introducción y proporciona una visión general de la ERS.

La segunda sección contiene la descripción general del Sistema, con el fin de conocer las principales funciones que debe realizar, los datos asociados, restricciones, supuestos y dependencias que afecten al desarrollo, todo sin entrar en excesivos detalles.

En la sección tres se describe detalladamente los requisitos que debe satisfacer el Sistema informático.

### **Descripción general**

### **Perspectiva del Producto**

Para la elaboración del producto, se utilizará la metodología de desarrollo RUP (Rational Unified Process) o Proceso Unificado de desarrollo de software que actualmente constituye la metodología estándar más utilizada para el análisis, diseño, implementación y documentación de sistemas orientados a objetos.

RUP es una secuencia de pasos necesarios para el desarrollo y/o mantenimiento de gran cantidad de sistemas, en diferentes áreas de aplicación diferentes organizaciones, diferentes medios de competencia y en proyectos de tamaños variables (desde el más básico al más complejo). Está basado en un enfoque disciplinado de asignación de tareas y responsabilidades dentro de una organización de desarrollo con la finalidad de asegurar la obtención de un software de alta calidad que satisfagan la necesidad de los usuarios finales dentro de un calendario y tiempo predecible.

La base de datos será diseñada como parte de un futuro Sistema Mayor que abarque las partes no incluidas en el presente proyecto.

El sistema se diseñará para trabajar en entornos WEB, lo que permitirá su utilización de forma descentralizada, además trabajará de manera independiente por lo tanto no interactuará con otros sistemas.

### **Funciones del Producto**

El sistema permitirá realizar las siguientes funciones:

Ingreso al sistema

- Ingreso como administrador
- Ingreso como vendedor

Procesos de gestión

- Menú
- Ver pedidos
- Clientes
- G. Ventas
- Datos del Restaurante
- Facturas

Procesos de cliente

- Ingresar como cliente
- Ver menú

• Pedidos

# Generar Reportes

- Ventas
- Pedidos

Cada tipo de reporte que puede generar el sistema es personalizable de manera que satisfaga una necesidad dentro del negocio o petición externa.

# **Características de los usuarios**

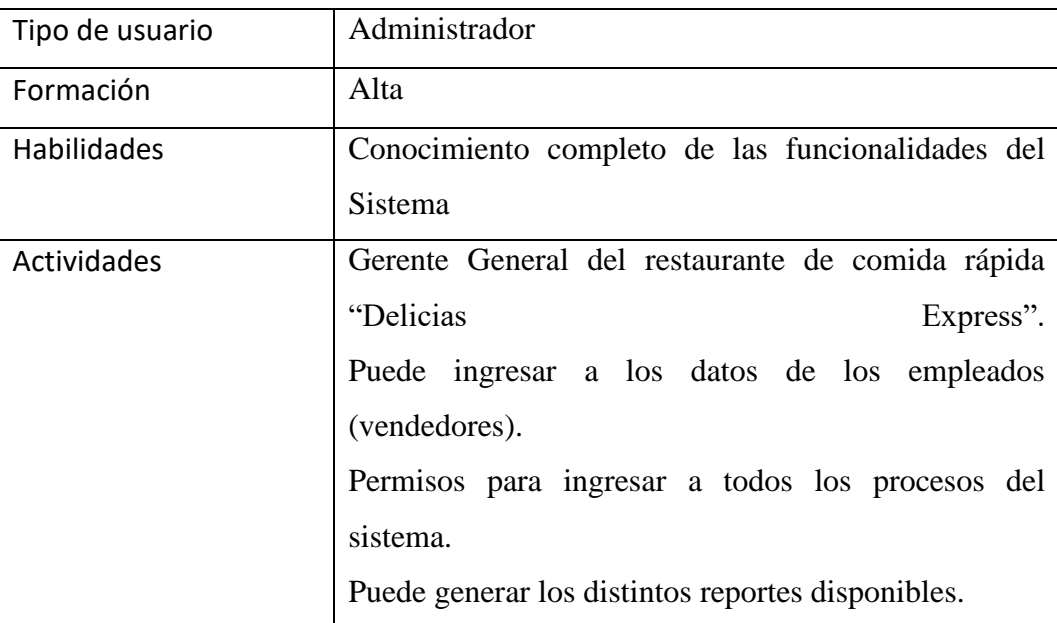

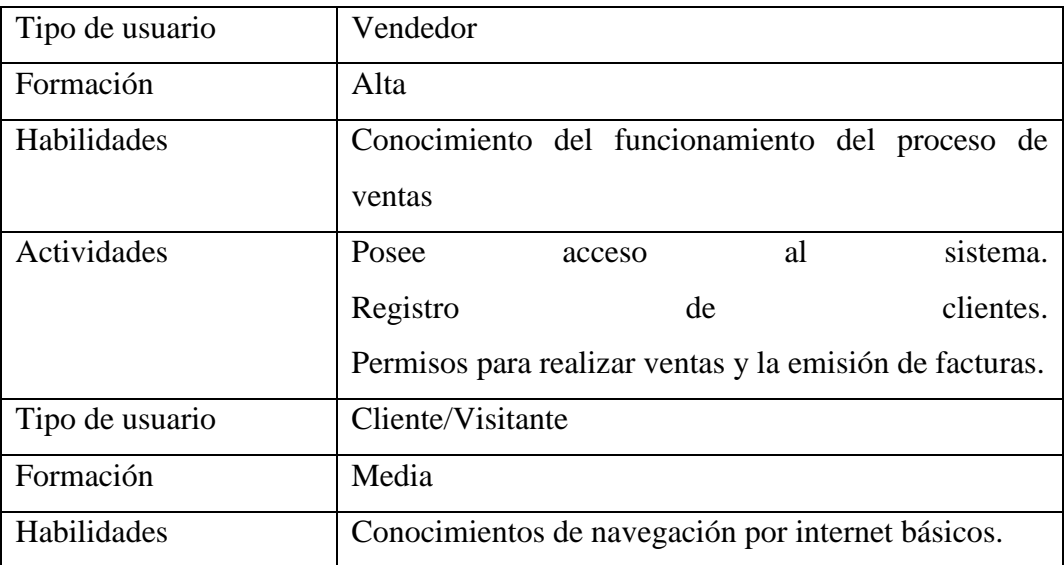

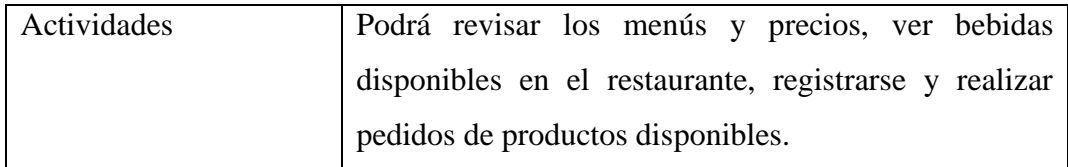

### **1.1 Restricciones**

- El sistema no controlará los pagos de salarios a los empleados.
- No se registrarán datos de compras de ningún tipo realizadas por el restaurante.
- No se controlará la parte de contabilidad del restaurante.
- No se desarrollará una aplicación para el área de pedidos del negocio, los pedidos por parte de los clientes se incluirán mediante el sistema.
- No se incluirán ningún tipo de reportes del área contable.
- No se controlarán los activos fijos del restaurante.
- No se incluirá la publicación de ofertas o promociones de productos en el sistema.
- El sistema se desarrollará mediante software libre, por lo tanto, la utilización de estos programas se hará mediante las políticas establecidas por este tipo de licenciamiento y no se deberá pagar por el uso de:
	- servidor WEB (Apache)
	- Sistema de Gestión de base de datos (MySQL)
	- Lenguaje de programación (Java, JavaScript, PHP).
- La base de datos solo podrá ser accedida o manipulada por personal especializado o usuarios con autorización del administrador del sistema.
- El sistema debe controlar los permisos que tiene cada usuario para su accesibilidad de una manera correcta, de tal forma que pueda acceder la información que le corresponde de acuerdo a su rol.
- El sistema deberá tener un diseño amigable e interactivo, independiente de la plataforma o del lenguaje de programación.

### **Suposiciones y Dependencias**

### **Suposiciones**

• El gerente del negocio y su personal mantienen su disposición de brindar información necesaria para el desarrollo de los componentes del proyecto.

- Disposición del personal para adaptarse a los cambios tecnológicos.
- El restaurante y su personal apoyan y toman un papel activo en el desarrollo del proyecto.
- Existe estabilidad económica dentro del restaurante.
- Todas las tareas del desarrollo de los componentes son realizadas en el tiempo planificado.
- Se cuenta con los recursos necesarios para el desarrollo de los componentes del proyecto.

### **Dependencias**

- Los usuarios del sistema tienen conocimiento básico de manejo de equipos de computación.
- El negocio dispone del hardware necesario para el funcionamiento e implementación del sistema.
- El sistema es totalmente autónomo, por lo que no depende de otros programas o sistemas.
- Cada usuario debe ser capacitado correctamente según la función que va a realizar.

### **Requisitos futuros**

Control de horarios de trabajo de los empleados.

Aplicación destinada para el uso de los clientes para la realización de pedidos.

Geo localización de clientes.

### **Requisitos específicos**

### **Interfaces externas**

### **Interfaces de usuario**

La interfaz con el usuario consistirá en un conjunto de ventanas con botones, listas y campos de textos. Ésta deberá ser construida específicamente para el sistema propuesto y será visualizada desde un navegador de internet.

La interfaz de usuario contara con varios sub flujos para la administración de los diferentes datos que el sistema maneja, como son datos de ventas, y datos de usuarios.

### **Interfaces con otros sistemas**

El sistema no tendrá interconexión con otros sistemas de información, por lo tanto, no es necesario la utilización de interfaz alguna.

La relación con el sistema Gestor de Base de Datos se hará a través de los archivos de configuración del mismo.

### **Interfaces de Hardware**

Los equipos informáticos deben cumplir los siguientes requisitos mínimos.

Equipo de computación:

- Procesador de 3.2 GHz o superior.
- Memoria mínima de 4 GBs o superior.
- Mouse.
- Teclado.
- Impresora en condiciones para funcionamiento continúo.

### **Interfaces de Software**

Computadora con un sistema operativo Windows 7 o superior

Impresora con soporte para sistemas operativos de Windows.

Explorador web con soporte para diferentes lenguajes de programación y frameworks modernos.

### **Interfaces de comunicación**

La comunicación con el sistema una vez esté implementado se realizará mediante protocolos estándar de internet HTTP, TCP/IP.

La interfaz de comunicación entre el servidor de base de datos MySQL y el sistema se lo realiza mediante un controlador JavaScript.

### **Requisitos funcionales**

**Autentificación de Usuarios**: los usuarios deberán identificarse con su login y password para acceder al sistema.

El sistema podrá ser consultado por cualquier usuario, pero tendrá ciertas limitaciones dependiendo de su rol.

### **Administrador:**

### **Modulo Roles:**

### • **Lista de Roles:**

Despliega una tabla con un listado de roles disponibles, además permite agregar, modificar y borrar roles.

Las opciones agregar y modificar permiten asignar o quitar los procesos a los roles.

### **Modulo Usuarios**

### • **Lista de usuarios:**

Despliega una tabla con un listado de los usuarios registrados en el sistema y sus detalles, permite agregar, modificar, borrar usuarios y asignar o modificar contraseñas.

### **Modulo clientes:**

### • **Lista de clientes:**

Despliega un listado con los detalles de los clientes registrados, permite agregar, modificar y borrar clientes.

### **Modulo Datos del Negocio:**

• Despliega una tabla con detalles del restaurante, permite modificar detalles.

### **Modulo Menú:**

• Platos

Despliega un listado de los platos y sus detalles, permite agregar, modificar y borrar platos.

• Bebidas

Despliega un listado de las bebidas disponibles y sus detalles, permite agregar, modificar y borrar bebidas.

### **Modulo Talonarios:**

• Talonarios

Despliega una lista detallada de talonarios de facturas para su emisión, permite agregar, modificar y borrar.

• Facturas

Despliega una lista de facturas emitidas por las ventas de productos, permite agregar, modificar, borrar y ver detalle de factura.

### **Modulo Reportes:**

• Reportes de ventas

Despliega una lista detallada de las ventas de productos realizadas con la opción para imprimir el reporte.

• Reportes de pedidos

Despliega una lista detallada de los pedidos realizados por parte de los clientes con la opción para imprimir el reporte.

### **Vendedor:**

### **Modulo Clientes**

• Lista de clientes

Despliega una lista detallada de los clientes registrados, permite agregar, modificar y borrar cliente.

### **Modulo Productos**

• Platos

Despliega una lista detallada de los platos, permite agregar, modificar y borrar.

• Bebidas

Despliega una lista detallada de las bebidas, permite agregar, modificar y borrar.

### **Modulo ventas**

• Ventas

Despliega una lista detallada de las ventas de productos, permite agregar, modificar y borrar venta.

• Pedidos

Despliega una lista detallada de pedidos registrados por los clientes, permite registrar, rechazar y borrar pedido.

## **Modulo Talonarios**

• Facturas

Despliega una lista de facturas emitidas por ventas, permite ver factura y borrar factura.

# **Cliente:**

### **Modulo registro de cliente**

Despliega un formulario que permite al cliente registrarse.

### **Modulo pedidos**

Despliega un formulario en el que se registra el pedido que el cliente desea realizar, permite modificar y cancelar pedido (Si no ha sido aceptado por el vendedor).

### **Requisitos no funcionales**

### **Requisitos de rendimiento**

- La infraestructura de red y la conexión de los equipos deben ser adecuadas para tener tiempos de respuesta mínimos.
- Se debe garantizar que el diseño de las consultas u otro proceso no afecte el desempeño de la base de datos, ni considerablemente el tráfico de la red.

# **Seguridad**

- La seguridad de para el ingreso al sistema se realiza mediante el uso de contraseñas para cada usuario. Esto permitirá que tengan acceso al sistema solo las personas que tienen autorización.
- Creación de roles y asignarlos a cada usuario dependiendo su funcionalidad.

Con estos aspectos se garantiza la seguridad del sistema con respecto a la información y datos que se manejan.

### **Fiabilidad**

- Es uno de los factores que dará confianza al cliente, para lo cual el sistema está controlando todo tipo de transacción y está apto a responder todo tipo de incidente.
- El sistema debe tener una interfaz de uso intuitiva y sencilla.

## **Disponibilidad**

El sistema ha sido desarrollado tomando en cuenta las necesidades, requerimientos y objetivos de la microempresa por lo que se encuentra disponible los 7 días de la semana y las 24 horas del día. La velocidad de respuesta del sistema dependerá de la velocidad del servicio de internet.

## **Mantenibilidad**

Se realizará el mantenimiento al sistema solamente bajo el cargo de un profesional o persona con conocimientos en el lenguaje de programación en el que se realizó el sistema.

El mantenimiento del sistema se realizará periódicamente.

# **Portabilidad**

El sistema será desarrollado utilizando herramientas y lenguajes basados en software libre, por lo que se garantiza su portabilidad.

El sistema es portable por el hecho de utilizar el Frameworks de uso libre que potencian los lenguajes de programación, en este caso JavaScript.

La base de datos es portable ya que usamos el Sistema de gestión MySQL, por lo tanto, podemos usarla en los diferentes sistemas operativos que existen, por ejemplo, Windows o Linux.

# **ANEXO B**

**PRESUPUESTO**

# **2 ANEXO B: Presupuesto**

# **2.1 PRESUPUESTO GENERAL**

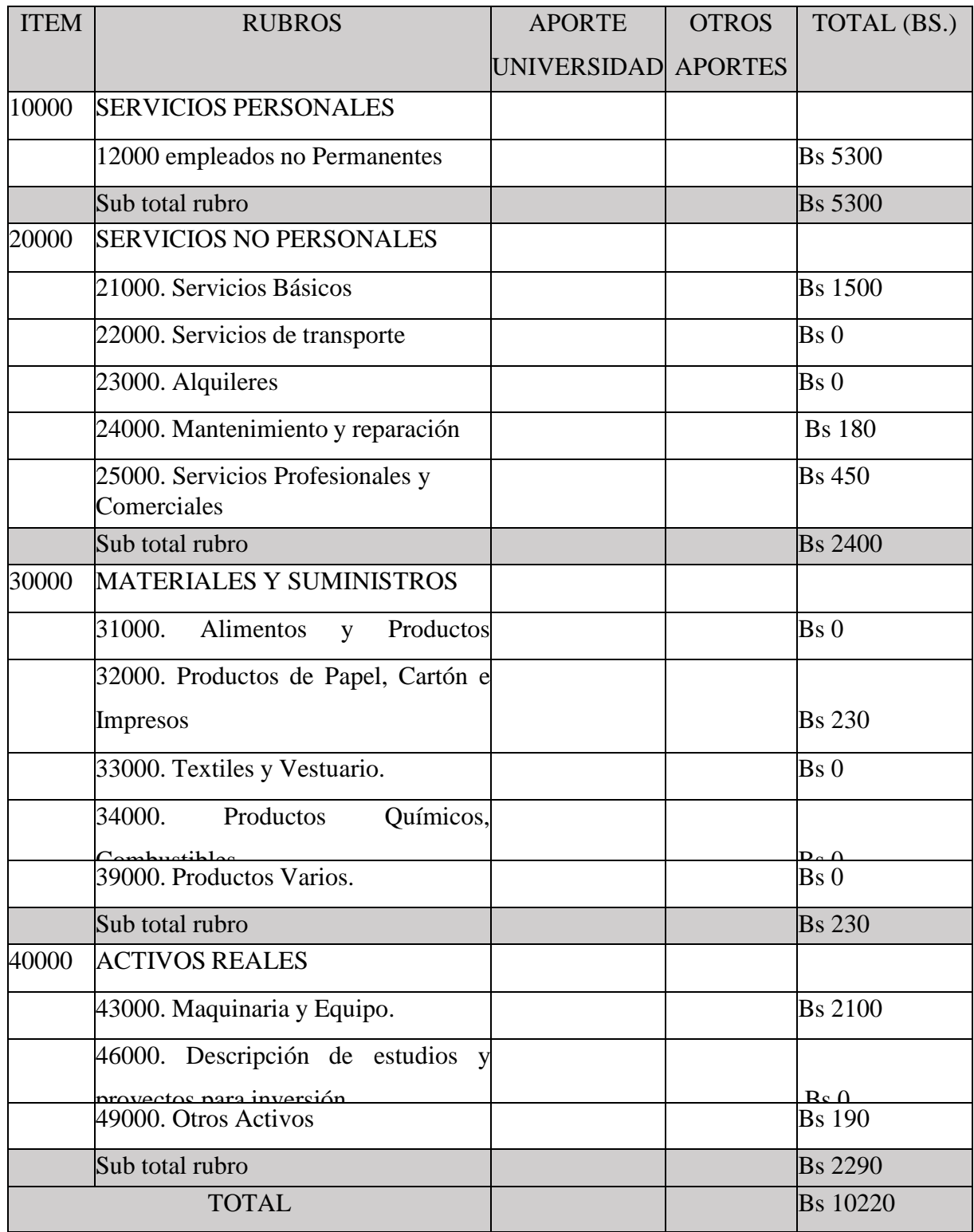

## **1) GRUPO 10000. SERVICIOS PERSONALES**

### **a) SUB GRUPO 12000. Empleados no Permanentes**

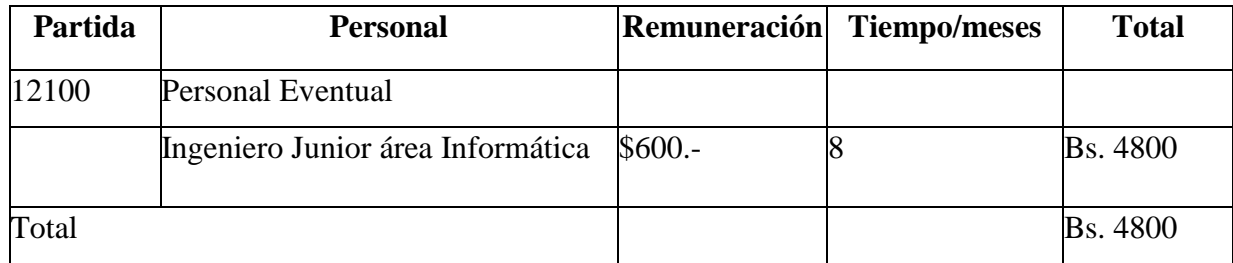

• Se refiere a gastos para remunerar a personas sujetas a contrato dependientes según la necesidad de cada entidad

### **2) GRUPO 20000. SERVICIOS NO PERSONALES**

### **b) SUB GRUPO 21000. Descripción de los gastos de servicios básicos**

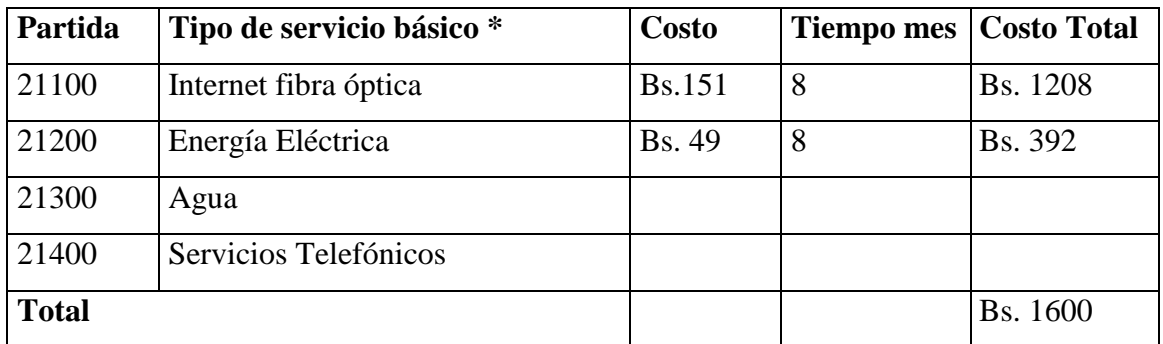

• Se refiere principalmente a los gastos por servicios; como: servicio de correo, radiogramas, servicio telefónico, fax, Internet.

### **c) SUB GRUPO 22000. Descripción de los gastos de viajes y transporte de personal**

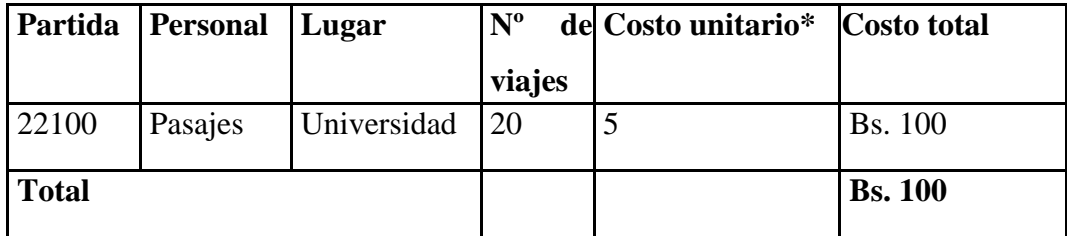

En el caso de pasajes debe indicarse el costo de ida y vuelta (costo unitario), indicando el número de viajes.

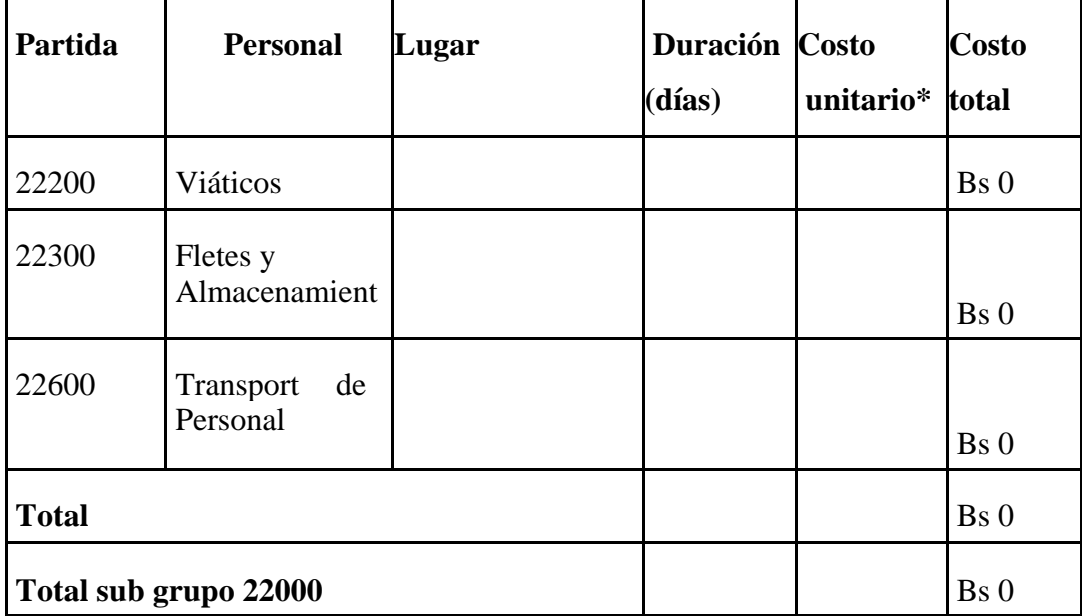

• En el caso de los viáticos, debe considerarse la escala establecida por la UAJMS.

# **d) SUB GRUPO 23000. Descripción de los gastos por concepto de alquileres de equipos y maquinarias**

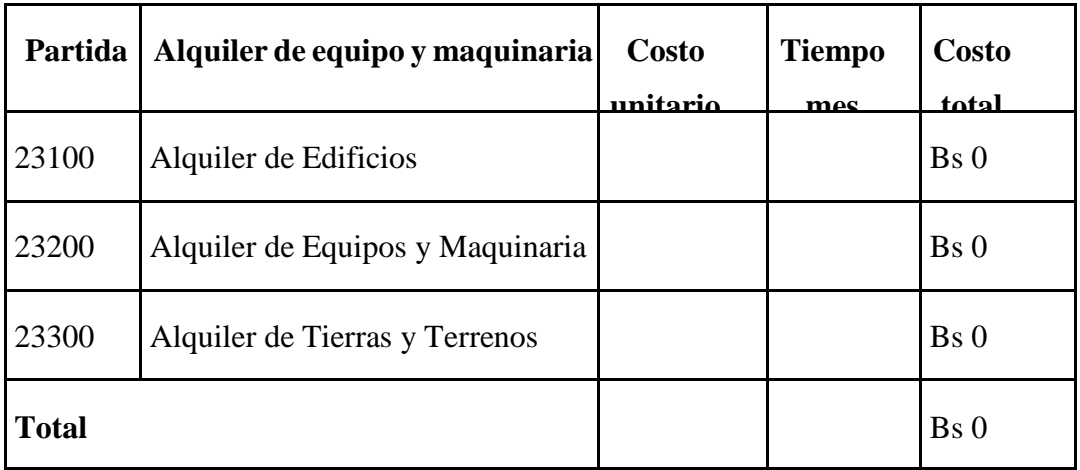

• Se refiere principalmente a los gastos por el uso de edificios y equipos y maquinaria en general.

**e) SUB GRUPO 24000. Descripción mantenimiento y reparación**

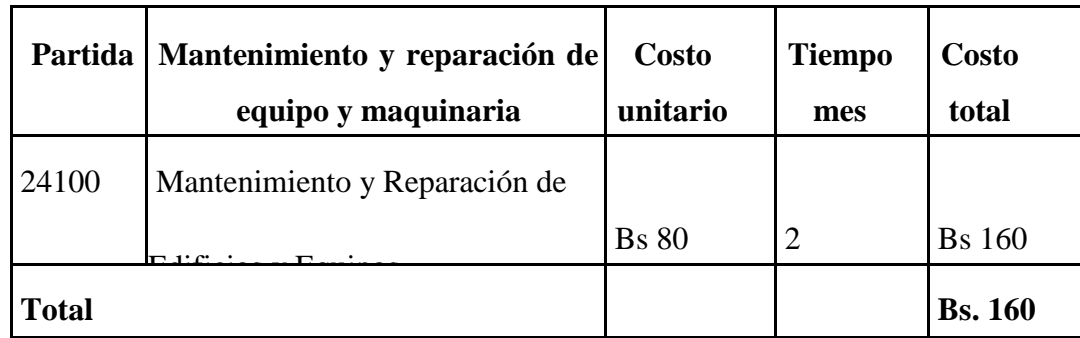

• Se refiere principalmente a los gastos por el mantenimiento y reparación de edificios y equipos y maquinaria en general.

**f) SUB GRUPO 25000. Descripción de los gastos en servicios profesionales y comerciales**

|              | Partida Tipo de servicio profesional y<br>comercial * | <b>Cantida</b><br>d | <b>Costo</b><br>unitario | meses | <b>Tiempo</b> Costo total |
|--------------|-------------------------------------------------------|---------------------|--------------------------|-------|---------------------------|
| 25600        | Imprenta o fotocopias                                 | 1500                | 0.25                     |       | <b>Bs.</b> 375            |
| 25700        | Capacitación de Personal                              |                     | 50                       |       | <b>Bs. 250</b>            |
| <b>Total</b> |                                                       |                     |                          |       | <b>Bs. 625</b>            |

• Se refiere a gastos por servicios profesionales de asesoramiento especializado, se incluyen, estudios, investigaciones, publicidad, imprenta, fotocopias, capacitación de personal y otros ejecutados por terceros.

# **3) GRUPO 30000. MATERIALES Y SUMINISTROS**

# **g) SUB GRUPO 31000. Descripción de los gastos Alimentos y Productos**

### **Agroforestales**

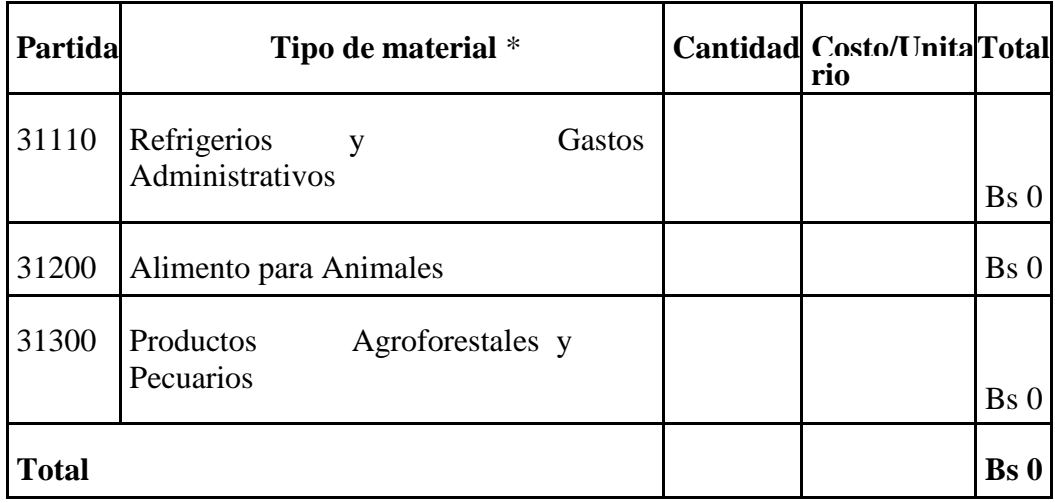

• Se refiere a la adquisición de materiales y bienes como: alimentos y productos agroforestales, alimentos y bebidas para personas (indicar el total de refrigerios), alimentos para animales, productos pecuarios.

### **h) SUB GRUPO 32000. Descripción del gasto de Productos de Papel, Cartón e Impresos**

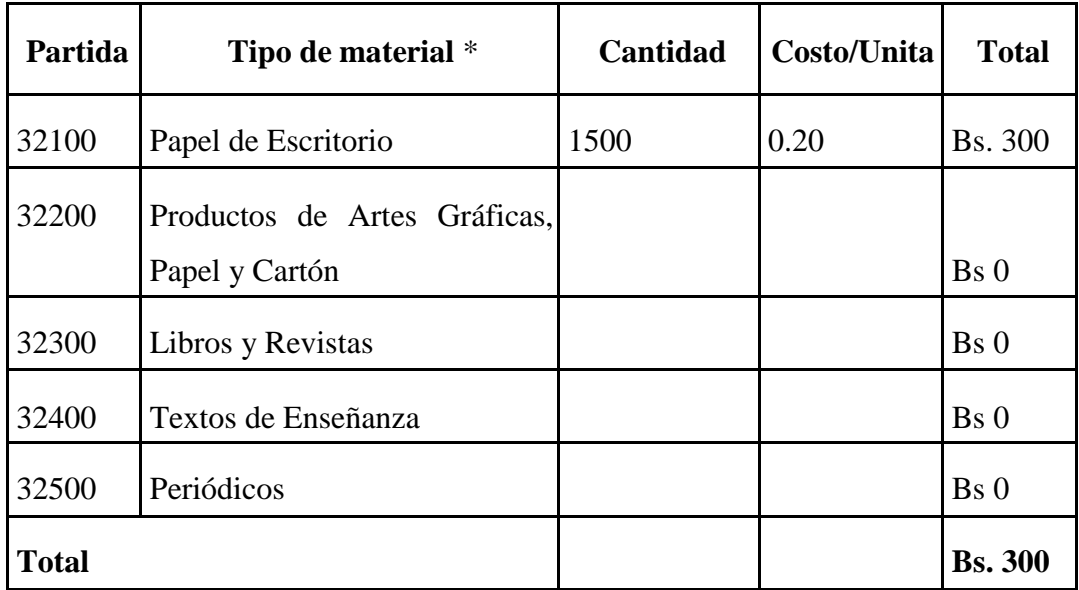

• Se refiere a la adquisición de; papel y cartón en sus diversas formas y clases, impresos y publicaciones, periódicos, revistas, libros, fotocopias, etc.

**i)** SUB GRUPO 33000. Descripción del gasto en textiles y vestuario

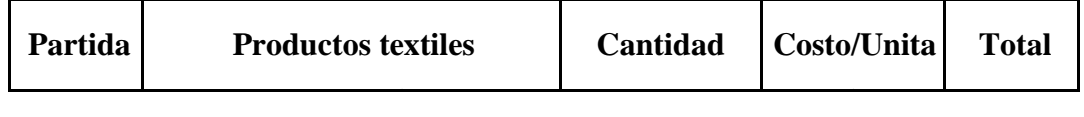

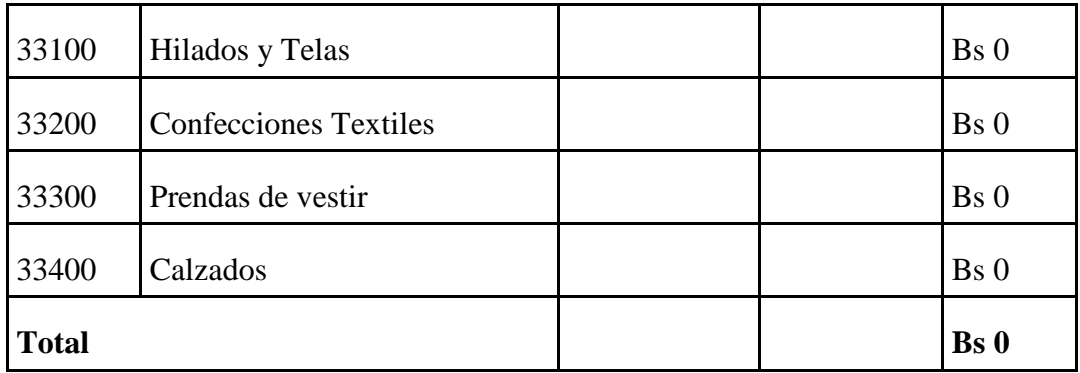

• Se refiere principalmente a los gastos por vestuario uniformes, ropa de trabajo

**j) SUB GRUPO 34000. Combustibles, Productos Químicos, Farmacéuticos y Otros**

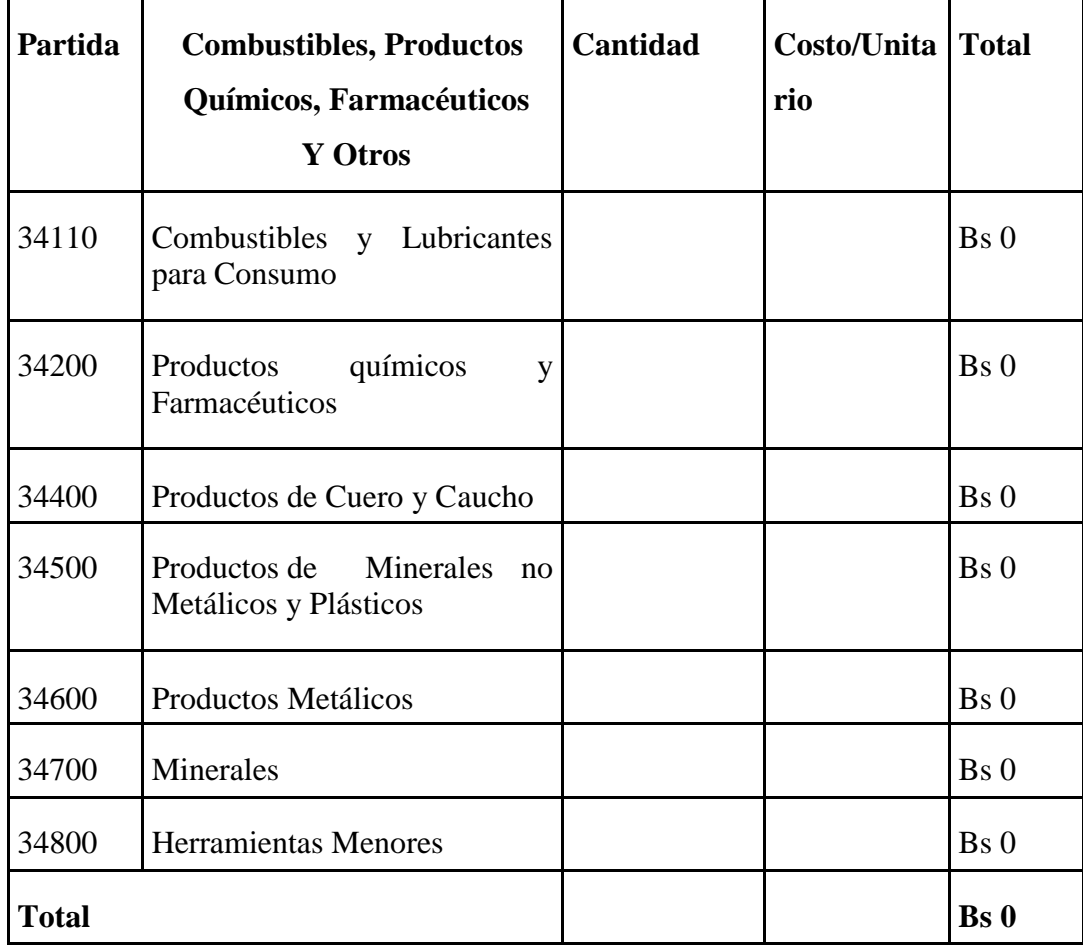

• Se refiere a gastos de combustibles, químicos, productos farmacéuticos, llantas etc.

**k) SUB GRUPO 39000. Descripción del gasto en productos varios**

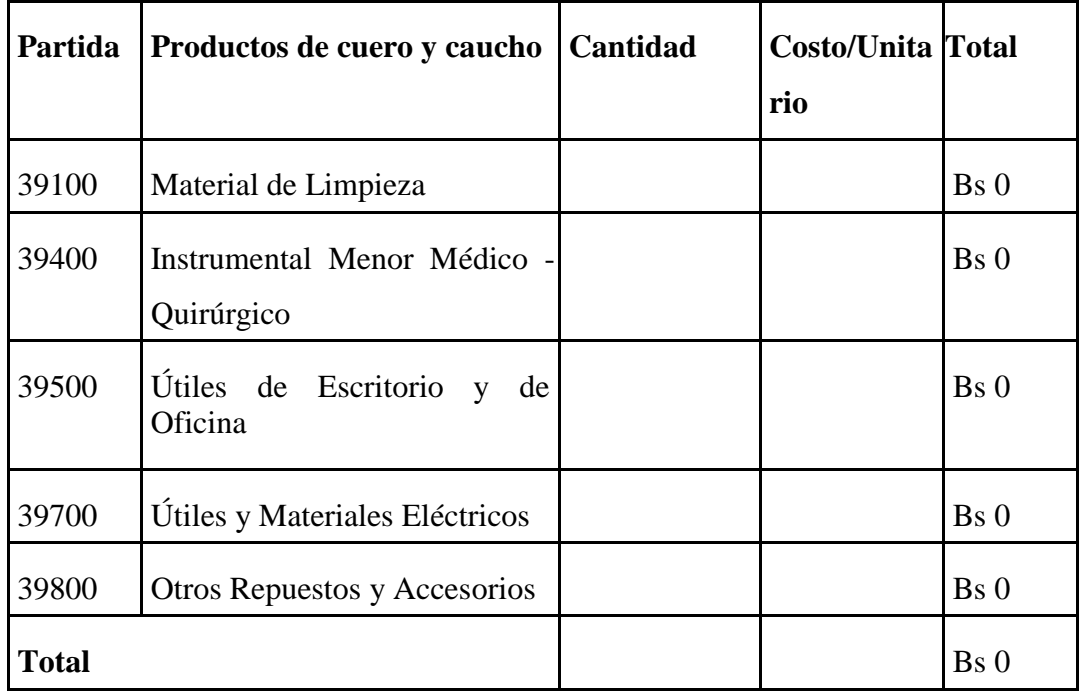

• Se refiere principalmente a los gastos por productos de limpieza, todo le referente al funcionamiento de la oficina en material de escritorio.

# **4) GRUPO 40000. ACTIVOS REALES**

# **l) SUB GRUPO 43000. Descripción del gasto de Maquinaria y Equipo**

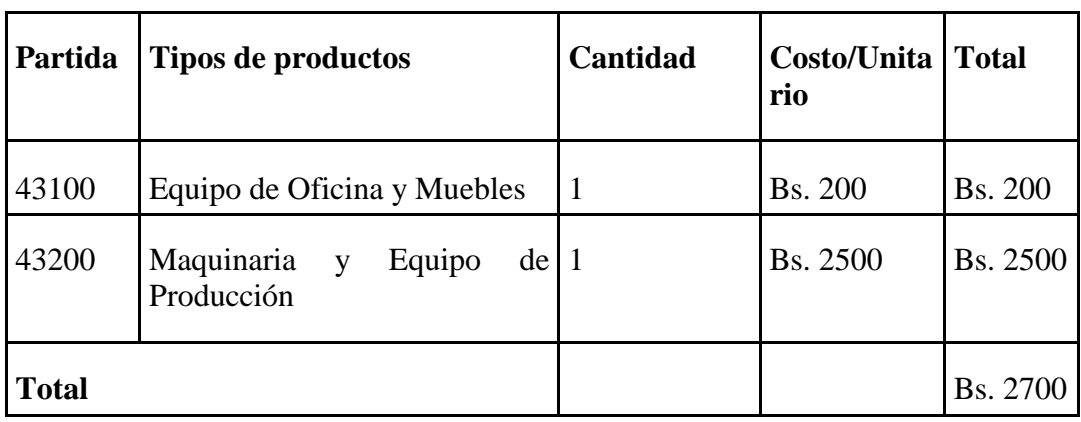

• Se refiere principalmente a los gastos por muebles y enseres, equipo de oficina, comunicación, equipamiento

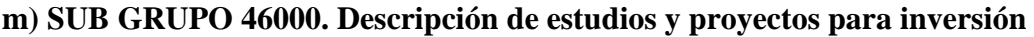

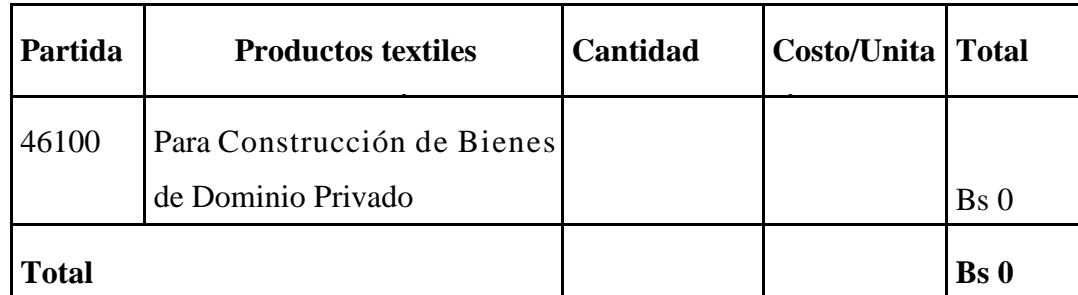

Se refiere principalmente a los gastos por servicios de terceros para la realización de investigaciones y otras actividades técnico – Profesionales necesarias para la construcción y mejoramiento de bienes.

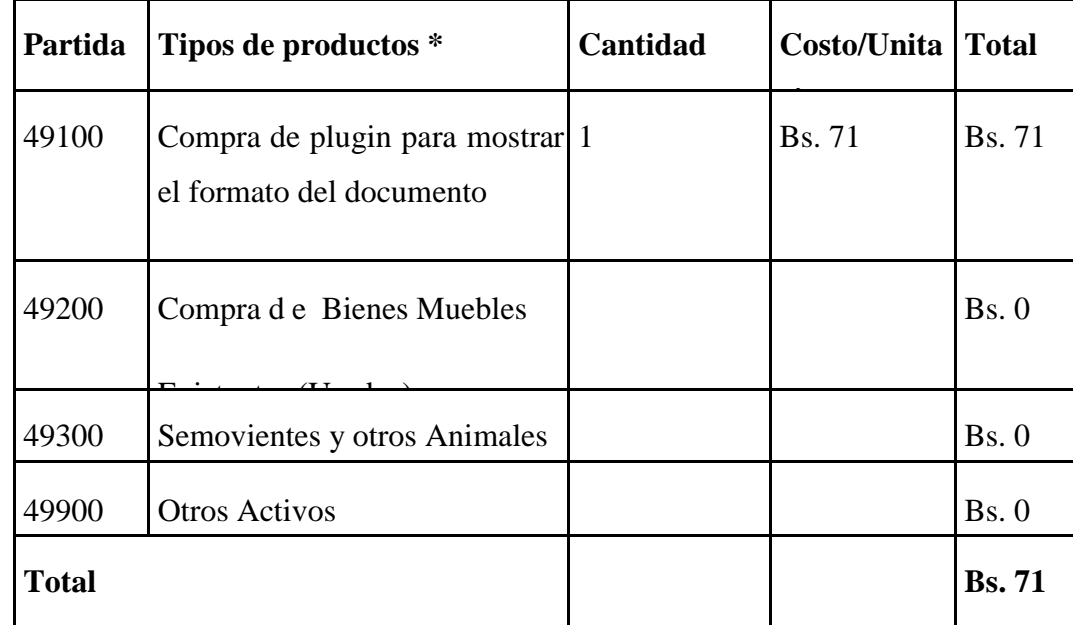

### **n) SUB GRUPO 49000. Descripción del gasto de Otros Activos**

• Se refiere a los gastos en la compra de software, licencias

# **m) SUB GRUPO 46000. Descripción de estudios y proyectos para inversión**

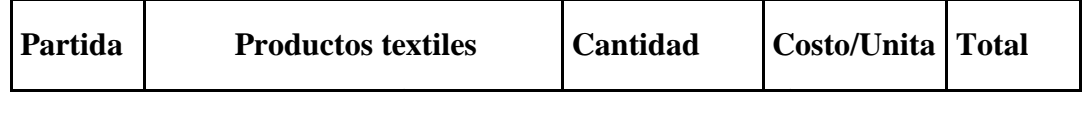

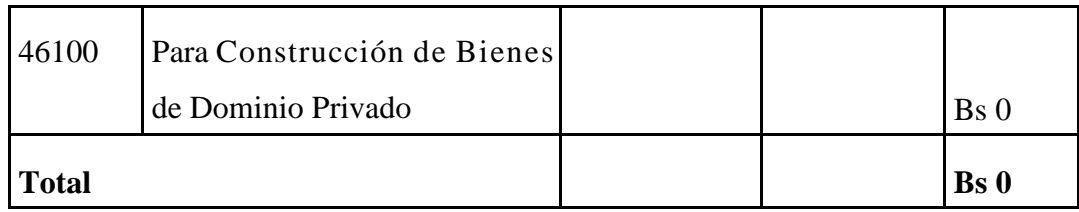

• Se refiere principalmente a los gastos por servicios de terceros para la realización de investigaciones y otras actividades técnico – Profesionales necesarias para la construcción y mejoramiento de bienes

# **n) SUB GRUPO 49000. Descripción del gasto de Otros Activos**

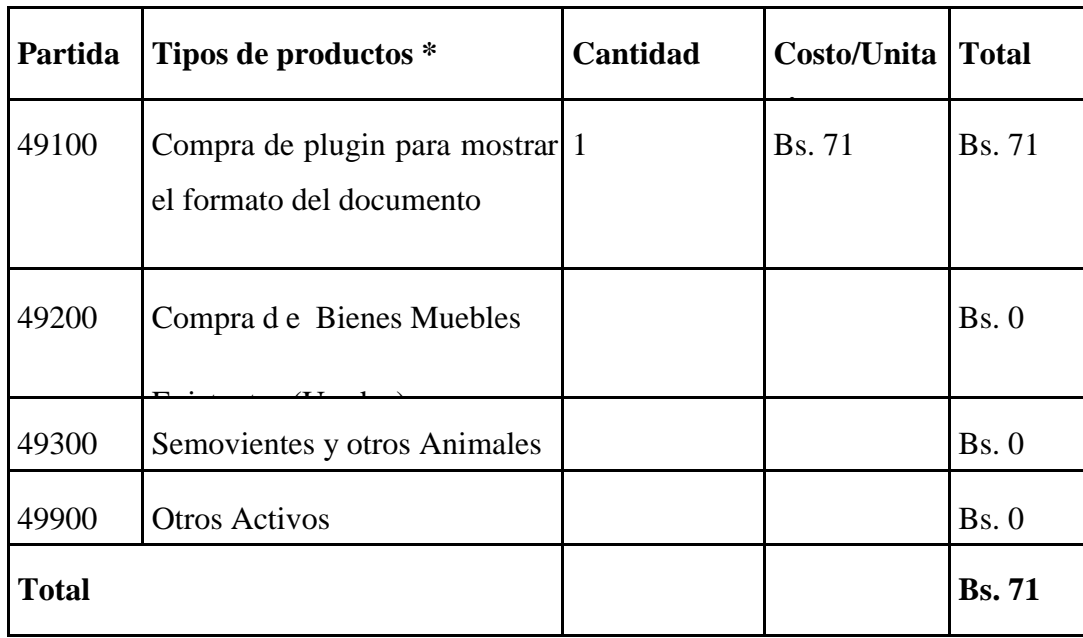

• Se refiere a los gastos en la compra de software, licencias

# **ANEXO C**

**Facturación sin datos del cliente**

### **3 Anexo C: Facturación sin datos de cliente**

### **3.1 Monto mínimo para facturar con datos de cliente (Caceres, 2021)**

Con la última resolución de Sistema de Facturación 2021 (RND 10210000011) las ventas mayores a 1.000 Bs deben tener sí o sí datos del comprador desde el 1 de diciembre de 2021.

### En el Art. 25 de la Resolución **RND [10210000011](https://www.impuestos.gob.bo/ckeditor/plugins/imageuploader/uploads/4914c4373f.pdf)** dice:

II. La emisión de Facturas o Notas Fiscales, en una modalidad de facturación distinta a las modalidades de facturación en línea, cuyo importe sea mayor a Bs1.000.- (Un mil 00/100 bolivianos) obligatoriamente deberá consignar la nominatividad del comprador*.*

En las compras por importes menores o iguales a Bs1.000.- (Un mil 00/100 bolivianos), cuando el comprador no proporcione sus datos se deberá consignar: En el campo nombre o razón social las palabras "sin nombre" o "S/N" y en el campo de NIT/CI el valor cero (0).

El cambio al monto mínimo de Bs1000 con datos se refiere a modalidades de facturación anteriores (no en línea). Sin embargo, esto aplicaría en realidad a todas las modalidades ya que las en línea podrán restringirse a través de software para esos montos mínimos.

Significa que sí o sí se deben colocar el dato del comprador si son ventas mayores a Bs1.000. Y reiterando, si no se tienen lo datos, colocar "sin nombre" o "S/N" y en el campo de NIT/CI el valor  $cero(0)$ .

Porque algunos negocios facturan con el NIT 99001, sin embargo, esto no tiene sustento legal.

# **¿Qué sucede si no obtuvimos los datos del comprador por ventas menores a Bs1000 – Modalidad en línea?**

Los sistemas de facturación en línea no permitirán emitir facturas por montos menores a Bs1.000 si es que no tienen datos del cliente.

Para este problema el SIN especifica que se puede usar un código o número, o algo, que sea del comprador.

Esto si existe una circunstancia que nos impida obtener sus datos. La norma al respecto dice:

III. Excepcionalmente, por compras cuyo importe no sea mayor a Bs1.000.- (Un mil 00/100 bolivianos), los Sujetos Pasivos que emitan Documentos Fiscales a través de modalidades de facturación en línea que por razones ajenas a su potestad no puedan obtener la nominatividad del comprador podrán consignar otro número o código que individualice al comprador. Ejemplo: número de medidor, número de teléfono.

# **ANEXO D**

**Manual de usuario**

### **4 ANEXO D: MANUAL DE USUARIO**

El presente documento tiene como objetivo guiar a los usuarios para el uso correcto del sistema informático desarrollado, de esta manera establecer los pasos específicos para el registro de las ventas y la administración de la información referente a las mismas, para esto se presenta un manual de usuario detallado con todas las funcionalidades que contiene el sistema, este ofrece información oportuna a la que el usuario puede acceder para el uso correcto del sistema.

La competitividad global en todos los mercados, hace que constantemente se busquen herramientas para optimizar los recursos en cada una de las actividades.

El presente documento contiene el manual de usuario para todas las funciones que presenta el sistema de gestión de ventas del restaurante "Delicias Express", cada función esta detallada de manera que tenga una descripción amigable con el usuario y facilite su adaptación y usabilidad.

### **4.1 Requerimientos**

Los requerimientos mínimos para que se despliegue la aplicación y funcione sin inconvenientes son las siguientes:

- Procesador i3 de tercera generación en adelante.
- Memoria ram ddr3 de 4gb.
- Monitor, mouse y teclado.
- Caso contrario una portátil con procesador i3 de tercera generación en adelante, 4gb de memoria ram ddr3 y 500gb
- Conectividad a internet.
- Navegador web.

### **4.2 Guía de cómo utilizar el sistema**

### **4.2.1 Abrir el navegador**

Seleccionamos el navegador web que está instalado en el computador en este ejemplo el navegador web utilizado es BRAVE seleccionamos y damos doble clic para abrir el navegador.

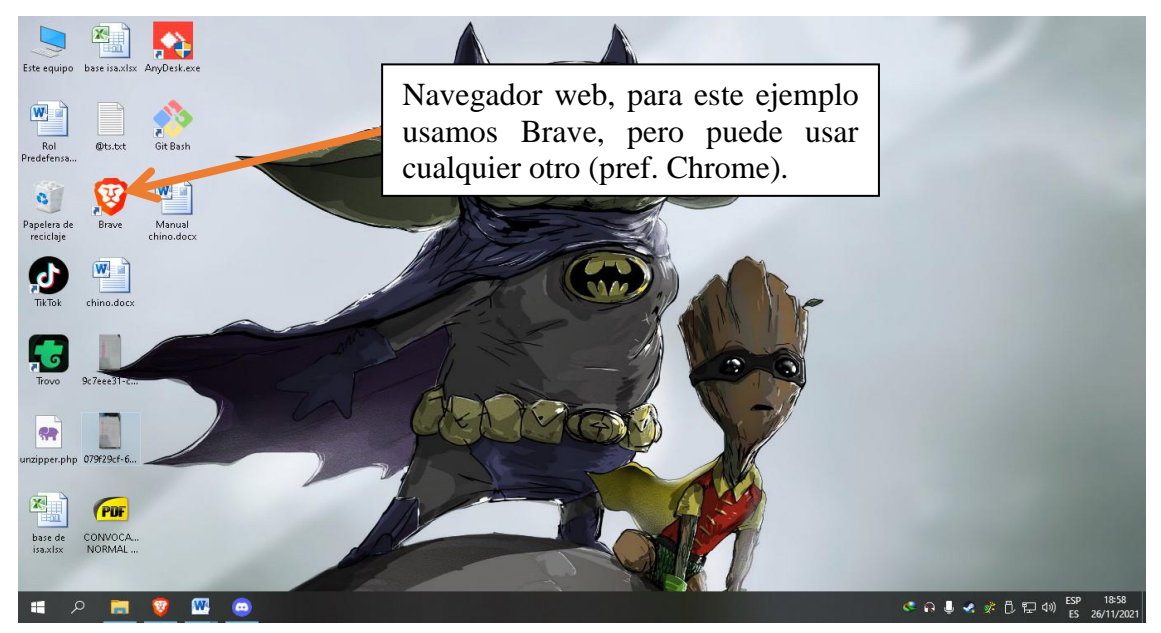

**4.2.2 Búsqueda en el navegador para acceder al sistema de "DELICIA EXPRESS"**

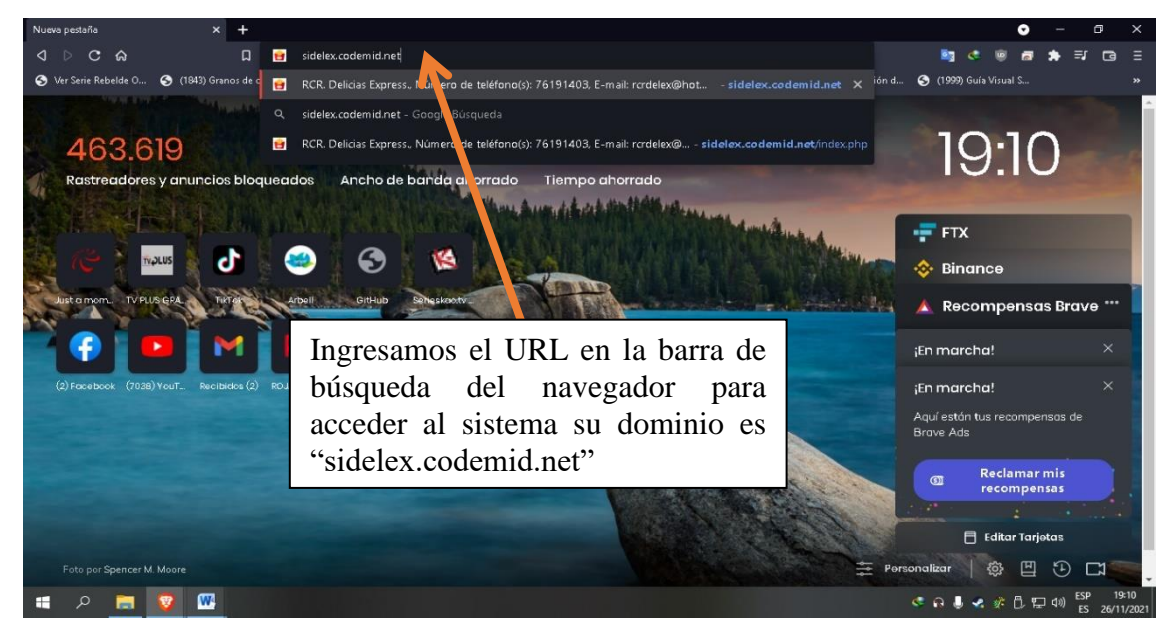

# **4.2.3 Pantalla de Ingreso al si**s**tema de gestión**

Se presente un formulario en el que se deben ingresar los datos de usuario (Cédula de identidad y contraseña).

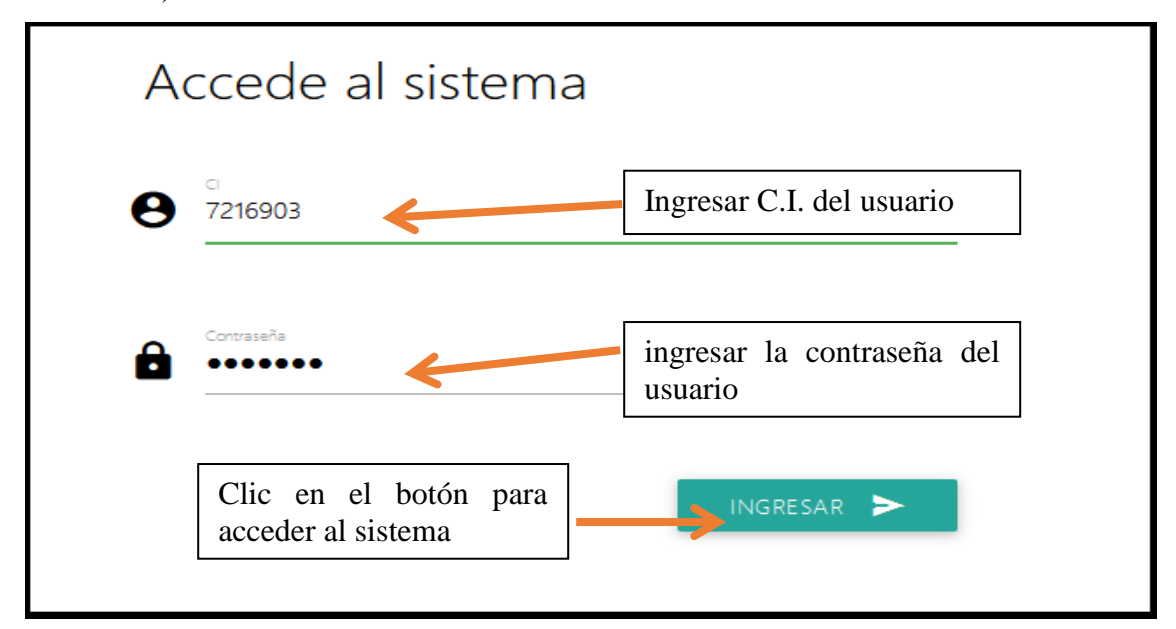

### **4.3 Pantalla de inicio**

Pantalla de inicio desplegada después de validar los datos de usuario, esta pantalla muestra por orden (de arriba hacia abajo) los productos más vendidos en el periodo actual (puede seleccionar otro periodo), además de desplegar la primera vez cada día una ventana modal solicitando el gasto diario.

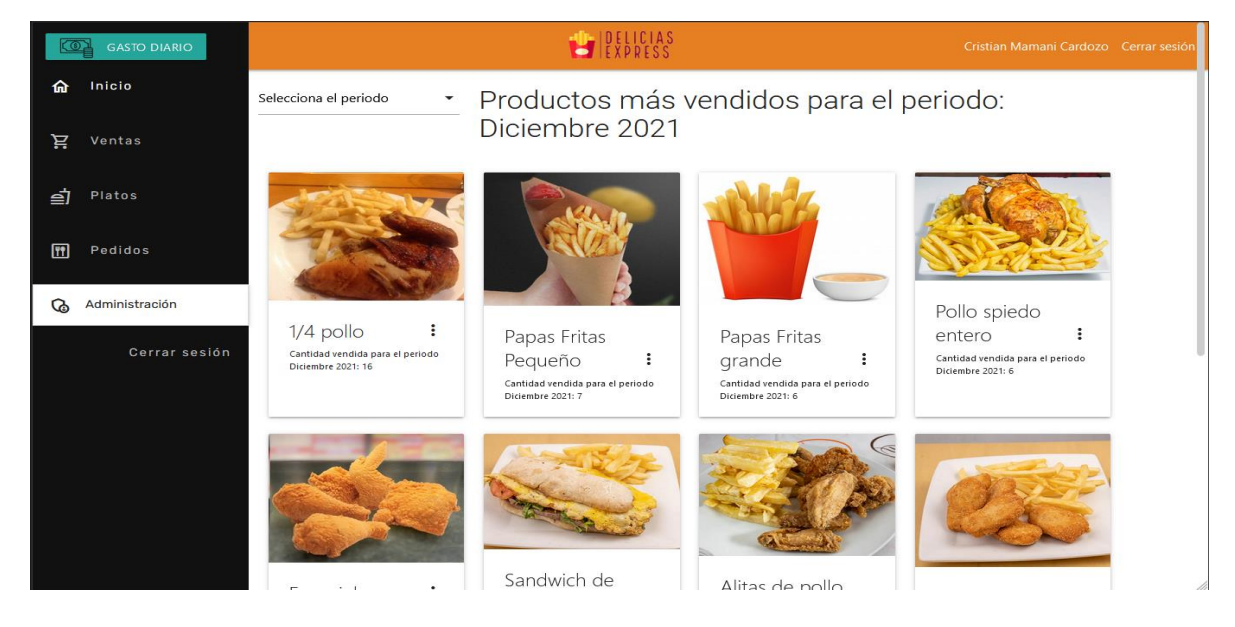

# **4.3.1 Pantalla gestión de ventas**

Esta pantalla contiene los registros de las ventas realizadas en el sistema.

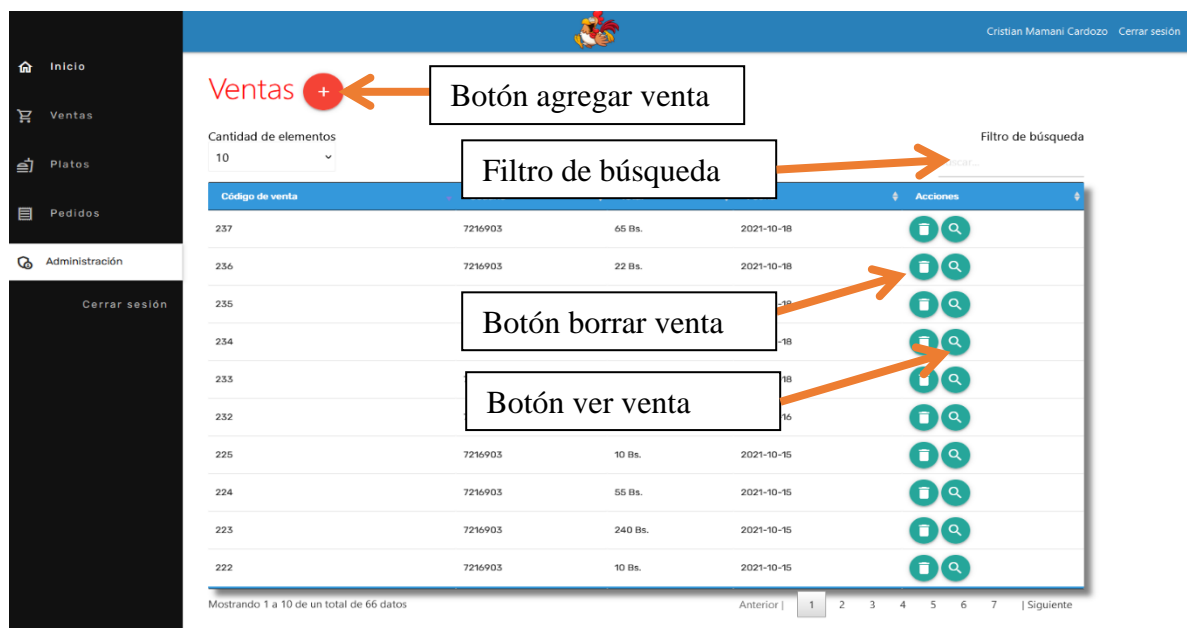

### **4.3.2 Pantalla nueva venta**

Al hacer clic en el botón (+) de la pantalla anterior se despliega esta pantalla que nos da la posibilidad de registrar una nueva venta.

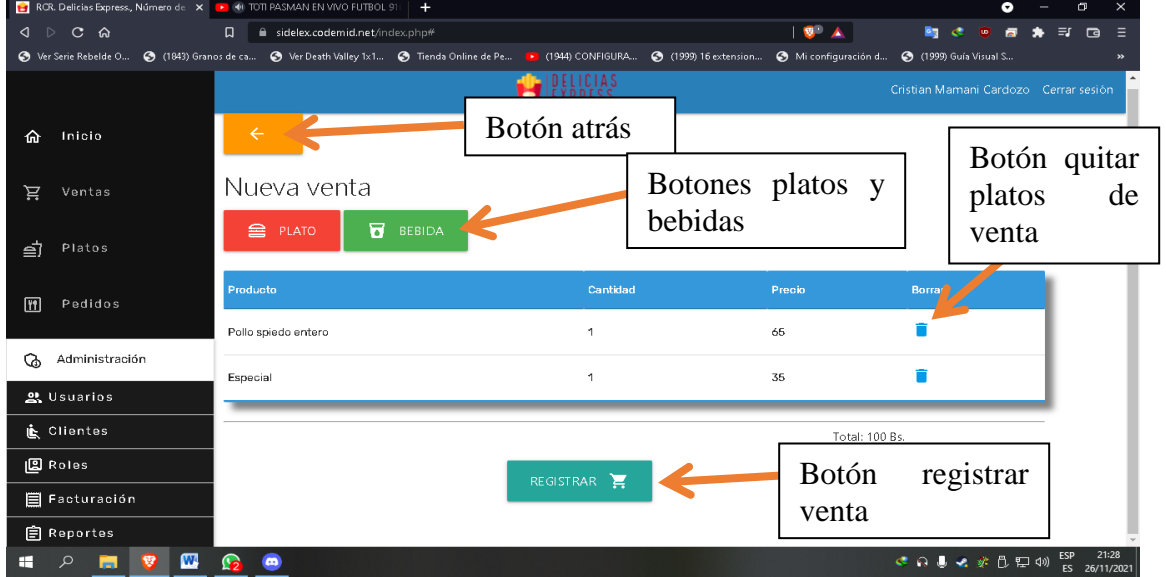

### **4.3.3 Modal seleccionar platos para la venta**

Una ventana modal en la que se puede seleccionar el plato que el cliente solicite para su venta, posteriormente se debe seleccionar la cantidad y luego aceptar para agregar al detalle de la venta.

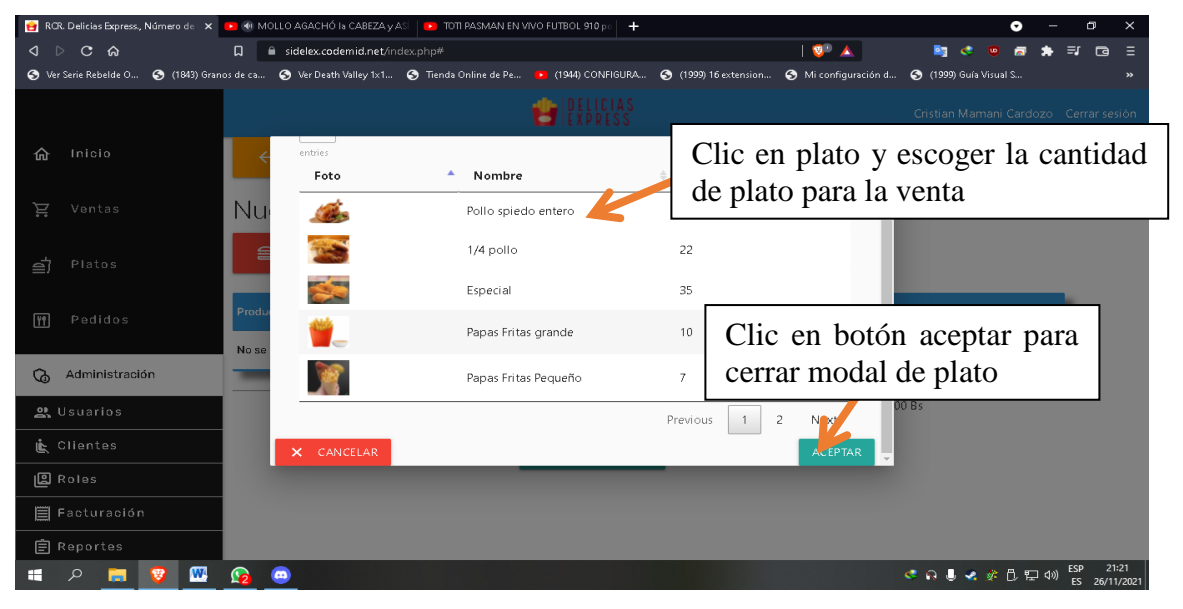

### **4.3.4 Pantalla ver venta**

Clic en botón de ver venta para que aparezca modal de ver venta que contiene el detalle de la venta incluidos los datos del cliente.

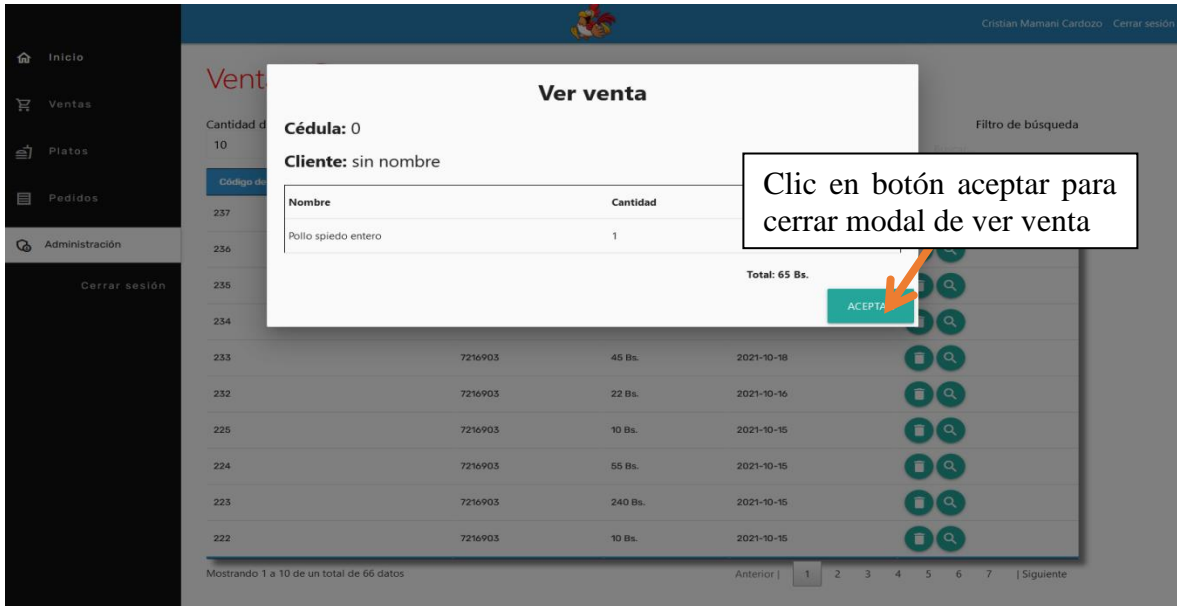

### **4.3.5 Pantalla agregar bebida**

De la misma manera que agregar plato se puede agregar una bebida al detalle de la venta,

Se selecciona una bebida haciendo clic en ella, posteriormente se desplegará una ventana modal para seleccionar la cantidad.

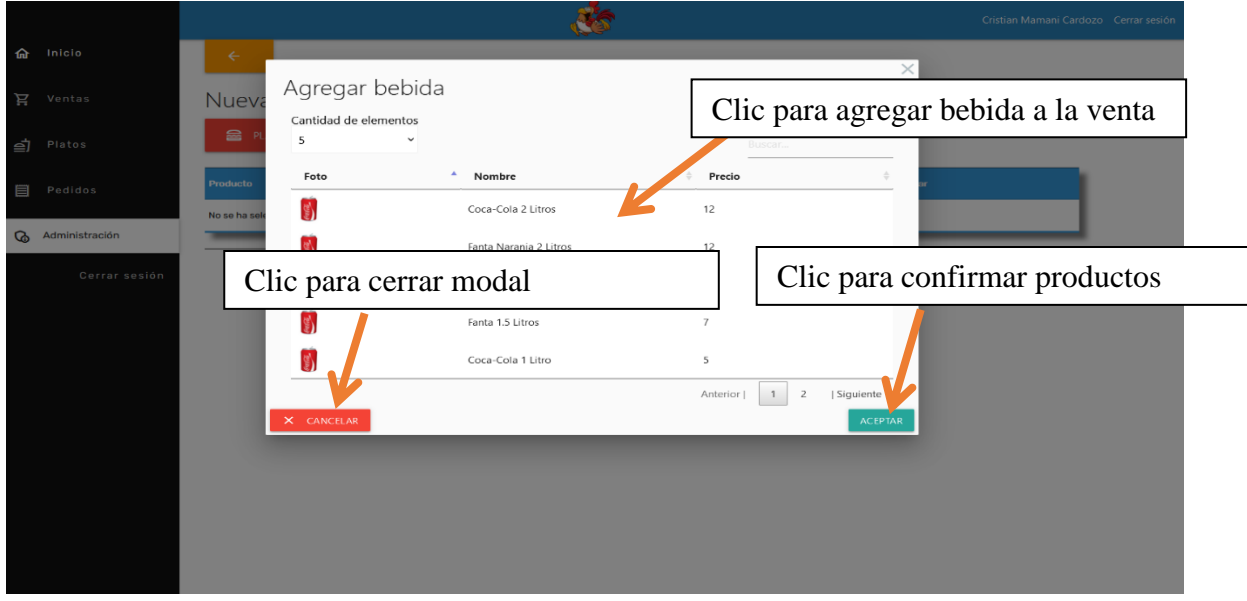

# **4.3.6 Pantalla ingresar cantidad**

Después de seleccionar la bebida o el plato de preferencia se despliega esta ventana en la que el usuario debe ingresar la cantidad solicitada por el cliente, luego aceptar y se agregará al detalle de la venta.

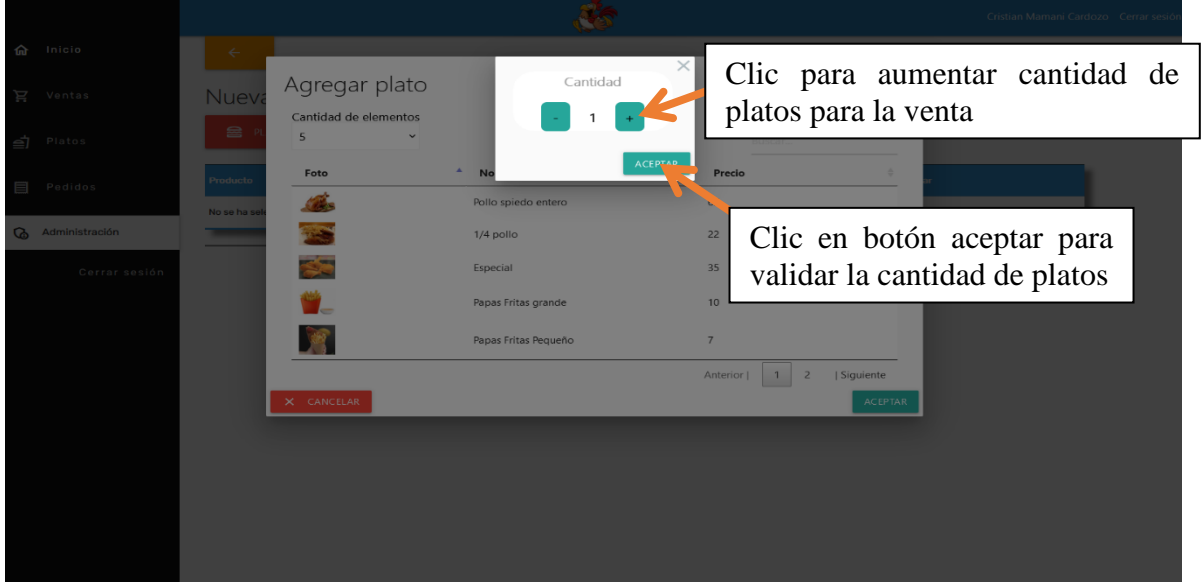

### **4.3.7 Pantalla registrar venta**

Una vez agregado el detalle de la venta en las pantallas anteriores se procede a registrar la venta, se puede confirmar la venta y esta se registrará en la base de datos y se imprimirá una factura.

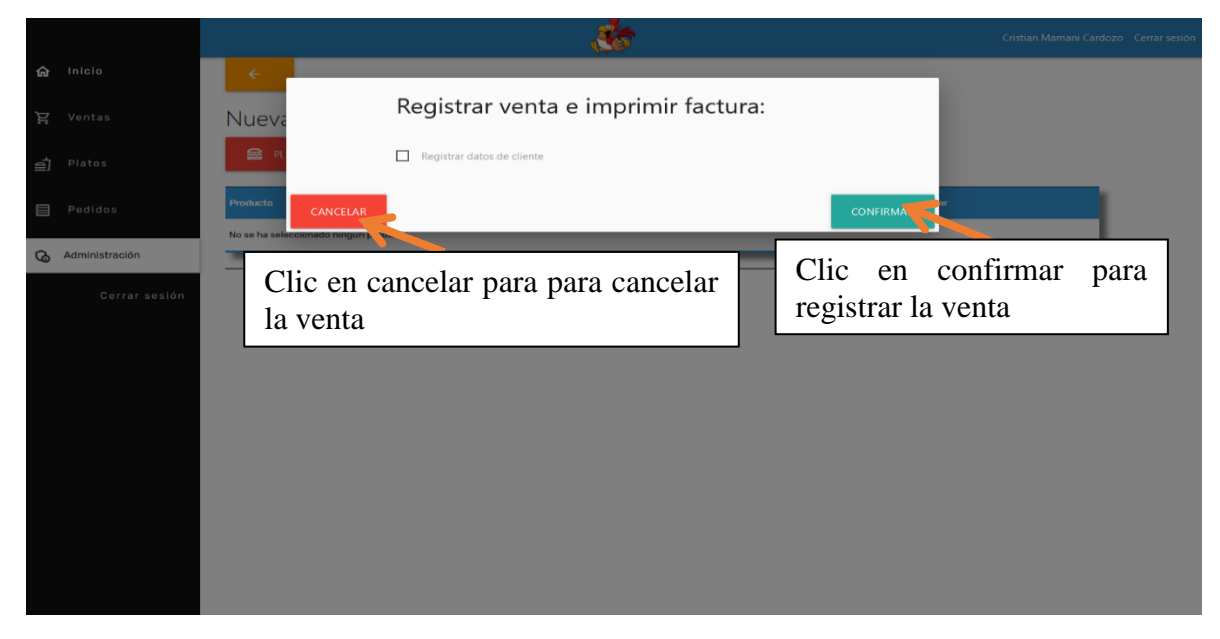

# **4.3.8 Pantalla registrar venta con datos de cliente**

Otra opción de registro de venta es agregando datos del cliente (persona natural o jurídica), cada una con un formulario distinto, luego de llenar el formulario se procede de la misma manera que la anterior pantalla.

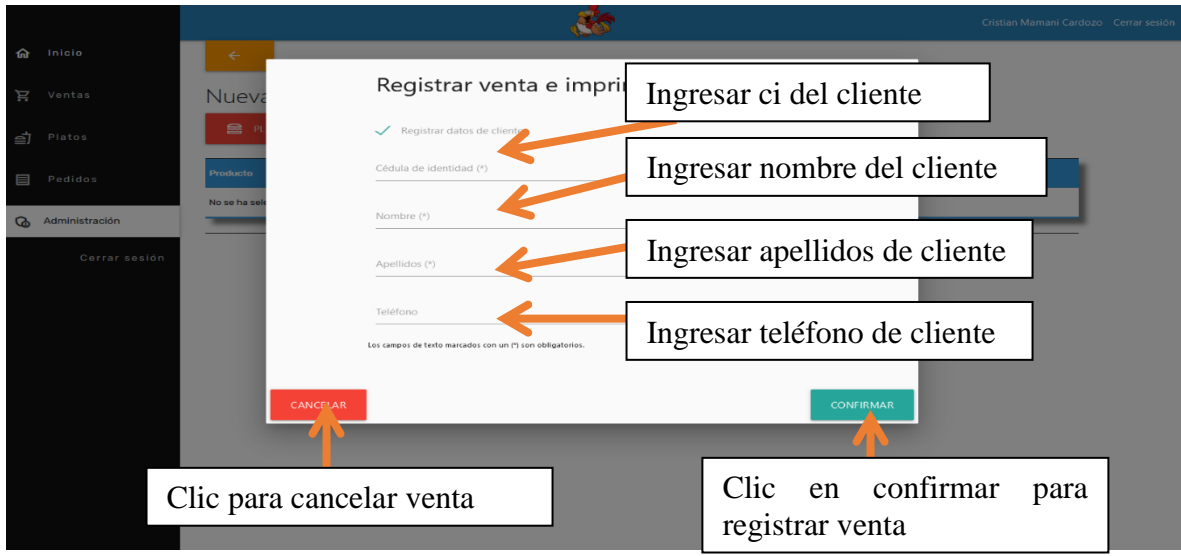

# **4.3.9 Pantalla imprimir factura de venta**

Una vez confirmada la venta se despliega esta pantalla con los datos de la factura listos para su impresión.

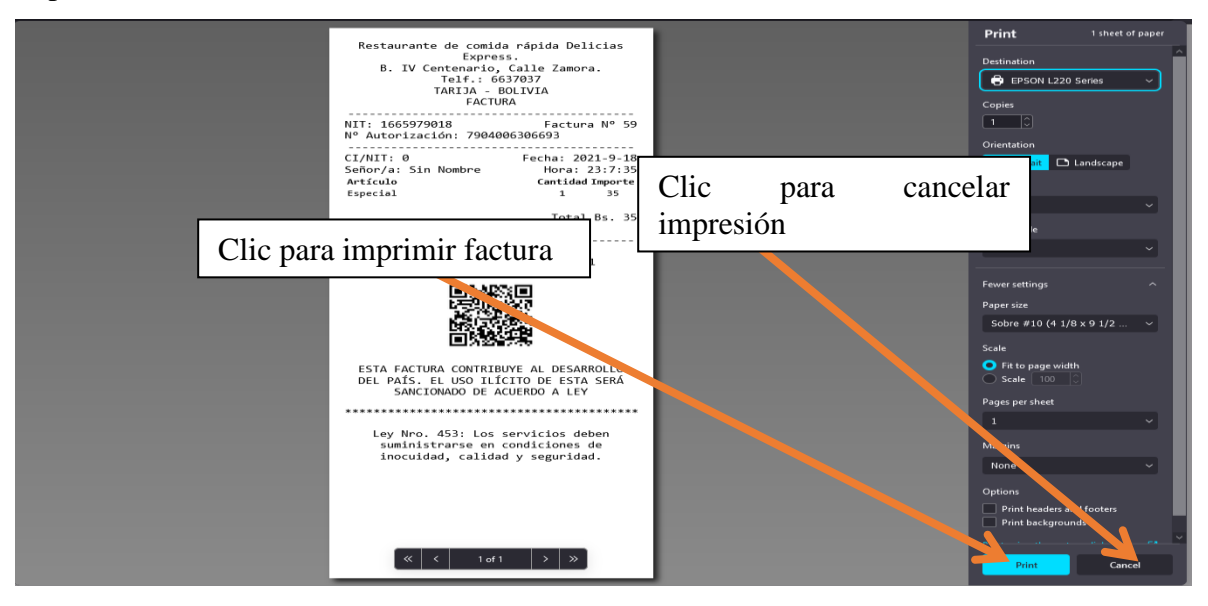

## **4.3.10 Pantalla de gestión de usuarios**

Esta pantalla contiene los datos de los usuarios registrados, además de la posibilidad de agregar, modificar, borrar y ver datos de los usuarios.

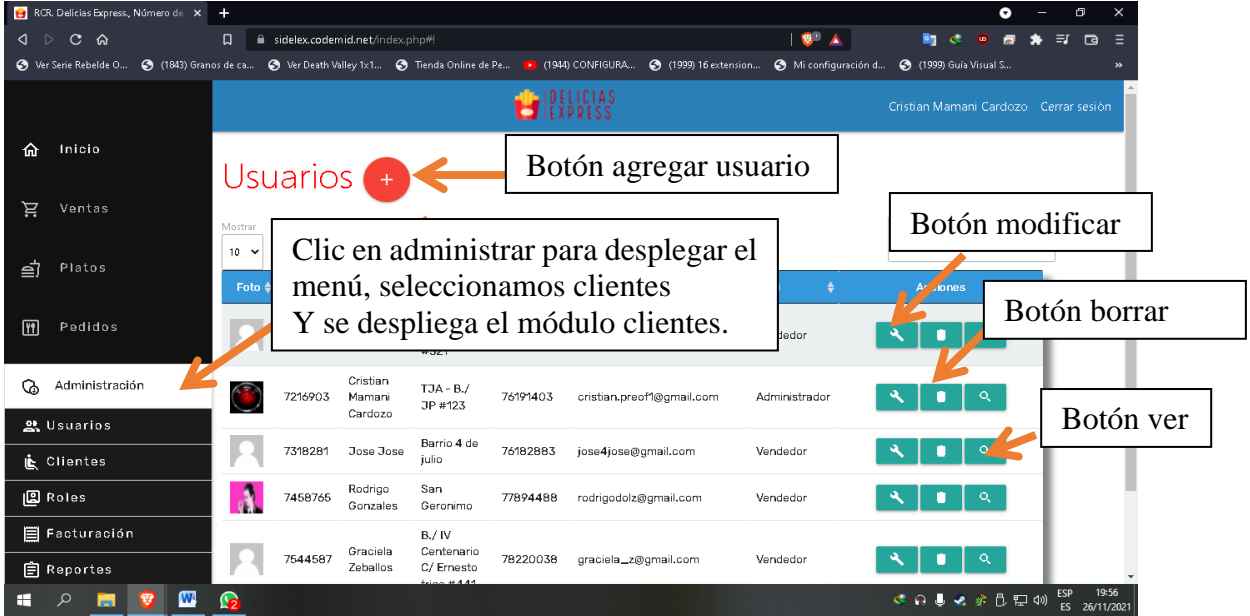

### **4.3.11 Pantalla de agregar usuario**

Al hacer clic en el botón (+) de la pantalla anterior se despliega esta ventana modal con un formulario en el que se ingresan los datos del nuevo usuario a registrar, (modificar usuario procede de la misma manera).

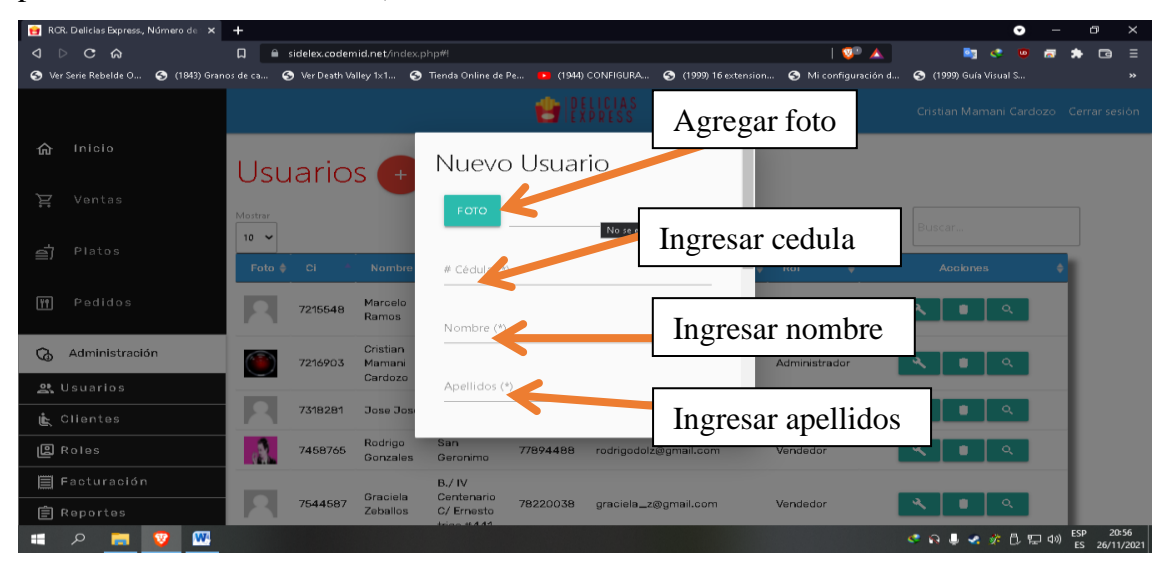

### **4.3.12 Pantalla de gestión clientes**

Esta pantalla contiene los datos de todos los clientes registrados en el sistema, también tiene la posibilidad de agregar nuevos clientes, modificar y borrar.

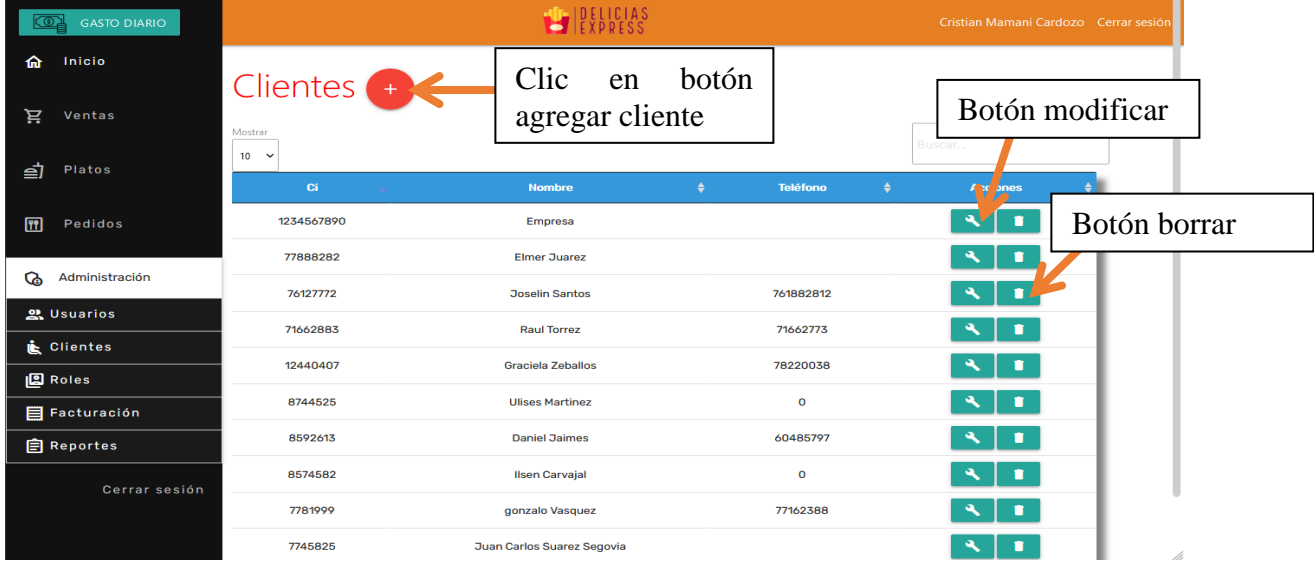

## **4.3.13 Pantalla Adicionar cliente**

Al hacer clic en el botón (+) de la pantalla anterior se despliega la ventana modal nuevo cliente, que contiene un formulario en el que se insertan los datos del cliente nuevo para su registro.

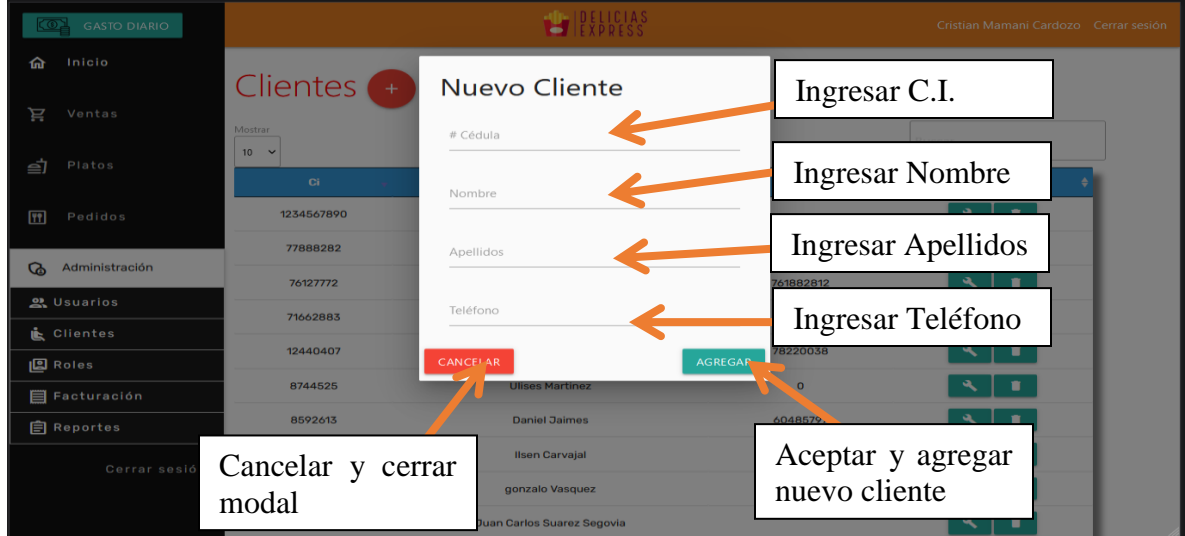

## **4.3.14 Pantalla gestión platos**

Esta pantalla contiene los datos de los platos registrados en la base de datos del sistema, también tiene la posibilidad de agregar, modificar y borrar platos.

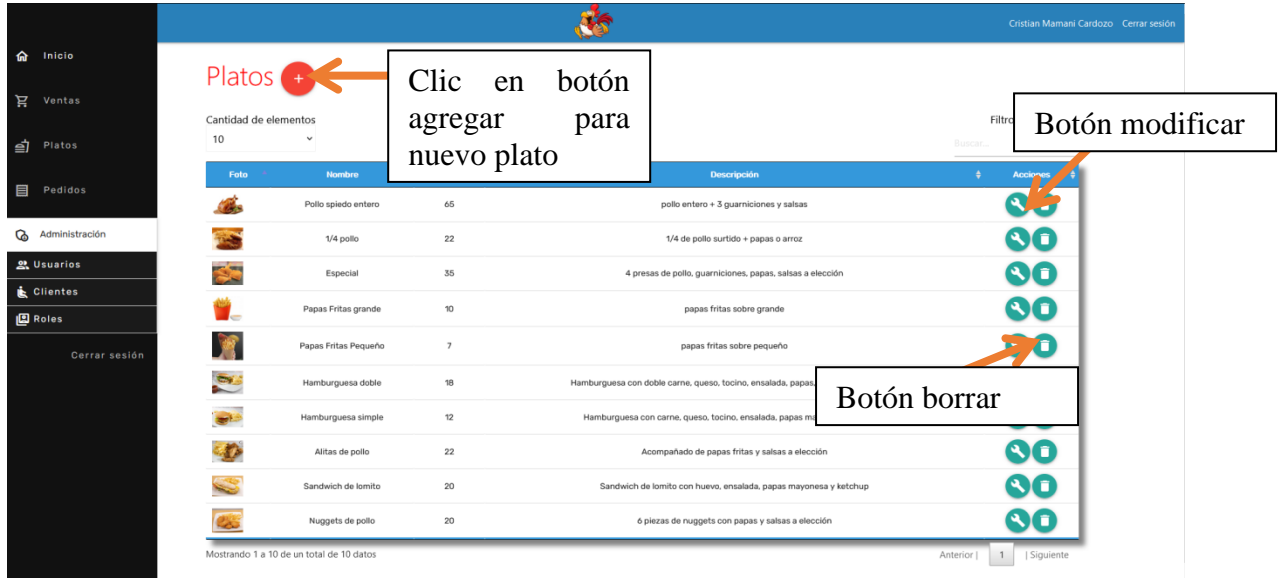

### **4.3.15 Pantalla adicionar plato**

Después de hacer clic en el botón (+) de la pantalla anterior se despliega el modal nuevo palto, que contiene un formulario donde se deben insertar los datos que contendrá el nuevo plato a registrar.

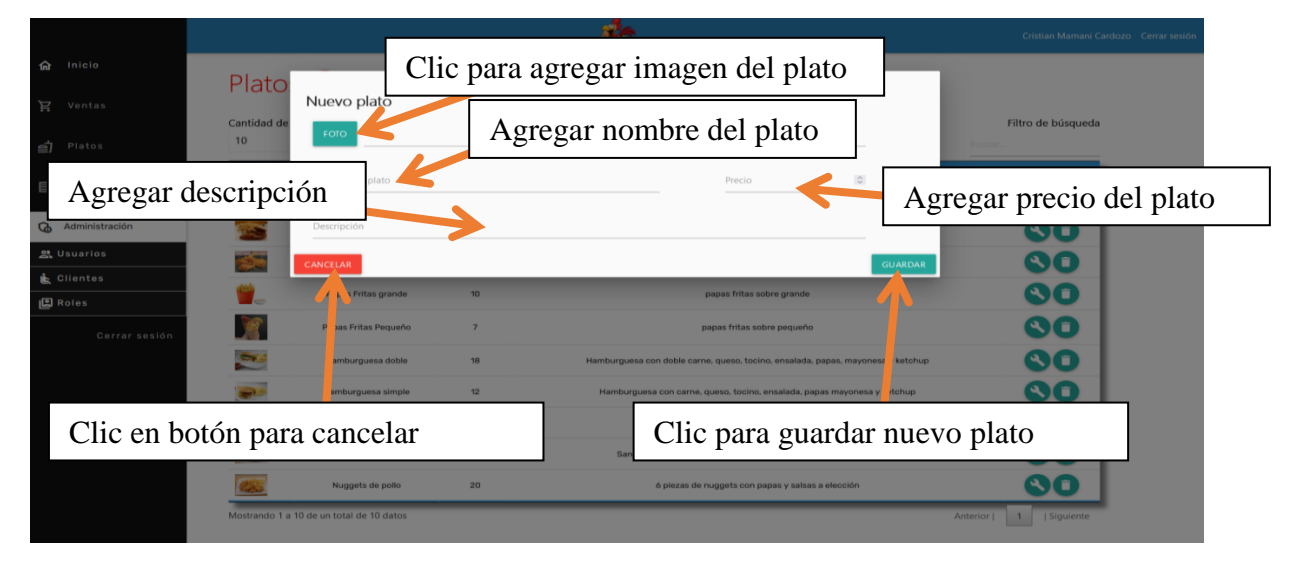

# **4.3.16 Pantalla eliminar plato**

Permite la dar de baja (eliminación lógica) un plato previamente registrado.

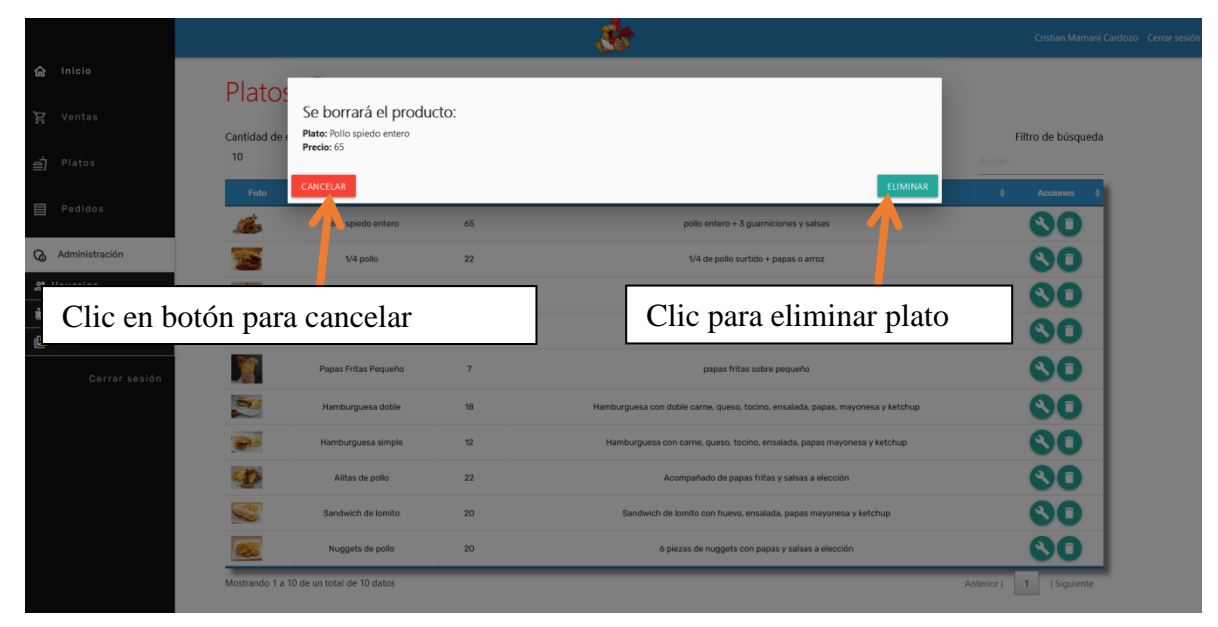

# **4.3.17 Pantalla gestión pedidos**

Mediante esta pantalla se puede gestionar los pedidos realizados por los clientes, permite eliminar y ver pedido.

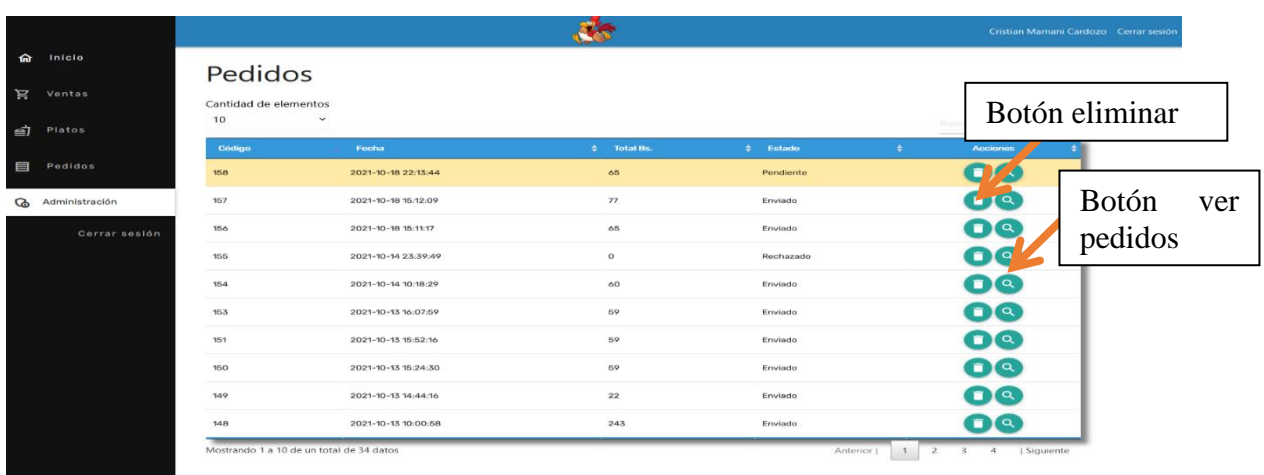

# **4.3.18 Pantalla ver pedido**

Al hacer clic en el botón ver pedido de la pantalla anterior se despliega el modal ver pedido, que contiene las opciones BLOQUEAR CLIENTE, RECHAZAR PEDIDO Y ACEPTAR PEDIDO.

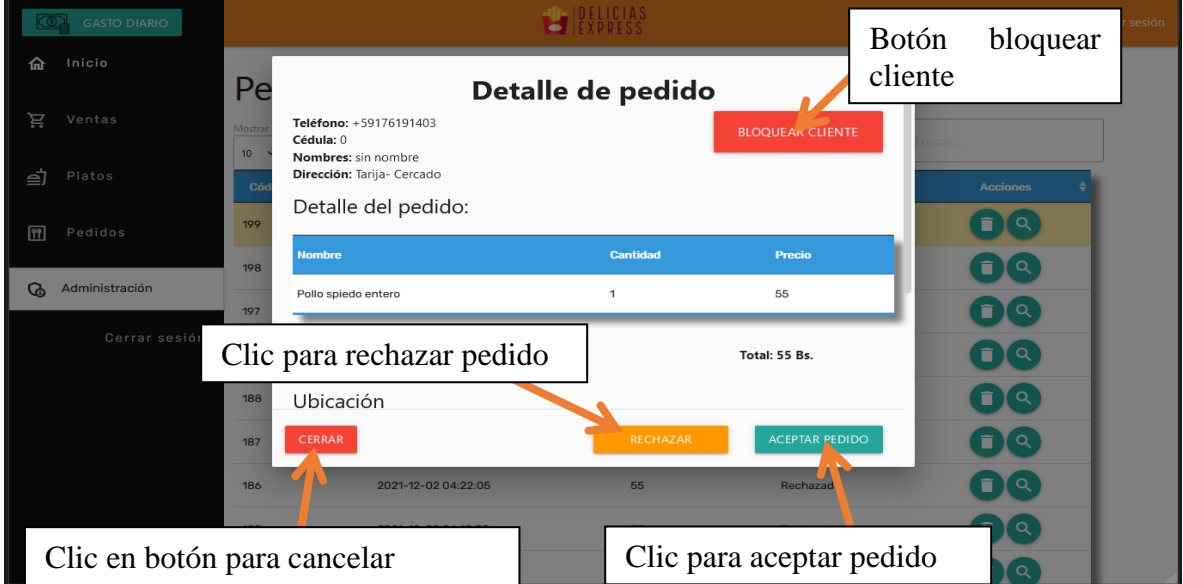

# **4.3.19 Pantalla bloquear cliente**

Se despliega una pantalla de confirmación para dar de baja a un cliente, el mismo no podrá realizar pedidos ni utilizar el sistema de pedidos de clientes.

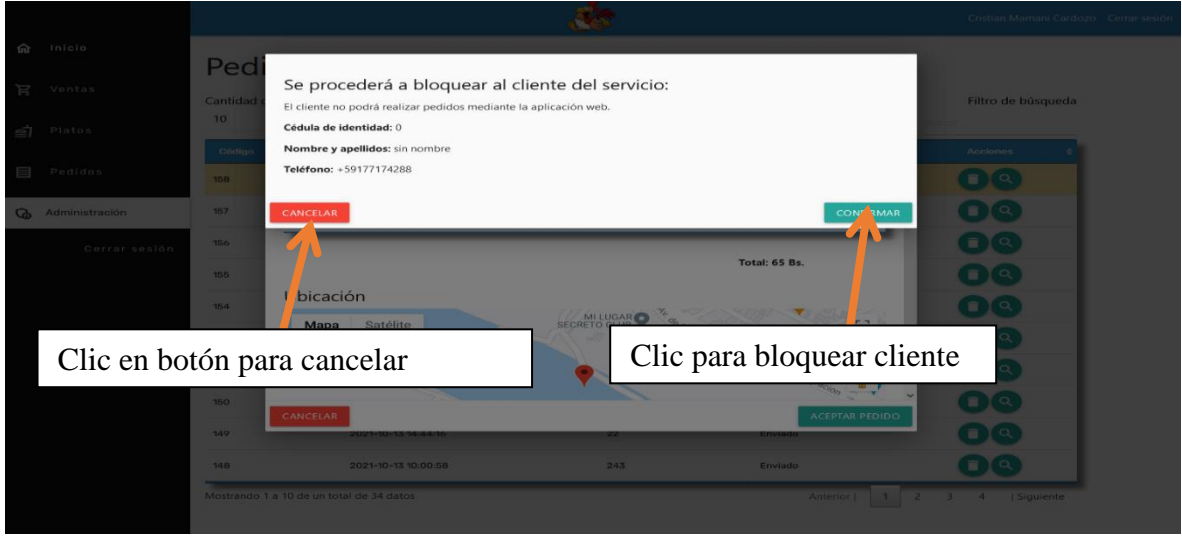

# **4.3.20 Pantalla imprimir factura de pedido**

Después de hacer clic en el botón ACEPTAR PEDIDO se despliega la pantalla para imprimir la factura con el detalle del pedido.

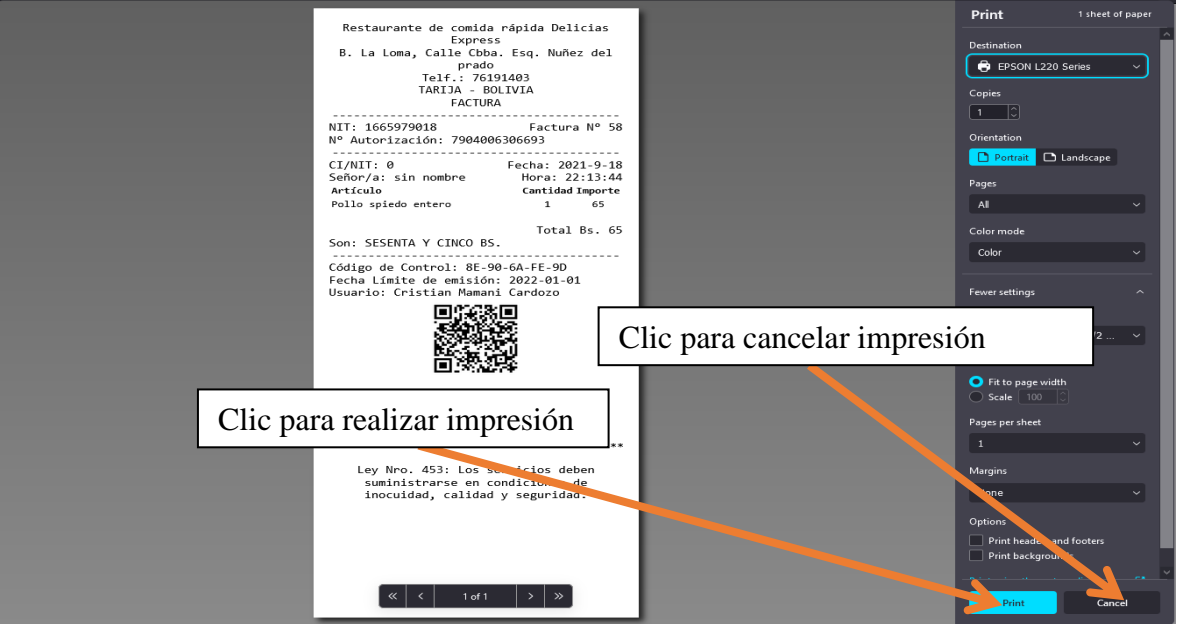

### **4.4 Solución de problemas**

El sistema abarca una gran cantidad de procesos del negocio, administrando la información de ventas en su totalidad, está diseñado de manera tal que no tenga fallos en su uso, aun así, como todo sistema informático es susceptible a los mismos, si se presentara alguno lo más recomendable es comunicarse con el director del proyecto:

CRISTIAN MAMANI CARDOZO cel. 76191403. Email: cristian.preof1@gmail.com

# **ANEXO D**

**Manual de instalación**

**MANUAL DE INSTALACIÓN** 

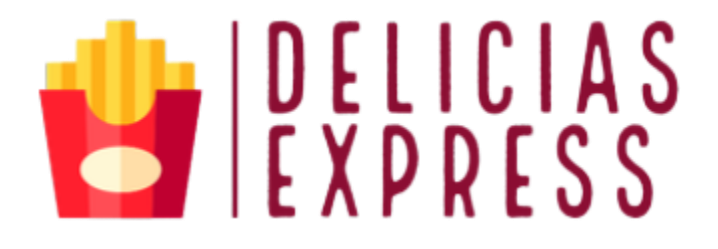

**Manual de instalación del sistema:** 

**Mejoramiento de la administración de la información de ventas del restaurante de comida rápida "Delicias Express" a través de las TIC.** 

**Universitario:** Cristian Mamani Cardozo

UNIVERSDAD AUTÓNOMA JUAN MISAEL SARACHO INGENIERIA INFORMÁTICA

2021

### **5 ANEXO E: MANUAL DE INSTALACIÓN**

El presente manual pretende guiar a los usuarios que harán soporte al sistema, este cual les dará a conocer los requerimientos y la estructura para la implementación del sistema de administración de la información de ventas y la sección web de pedidos dedicada a los clientes, ambos conectados mediante una base de datos alojada en el mismo hosting, el cual muestra las herramientas necesarias para la construcción y la funcionalidad del sistema.

### **5.1 OBJETIVO**

Informar y especificar al usuario que dará soporte o implementará el sistema la estructura y conformación de este con el fin de que puedan hacer soporte y modificaciones o actualizaciones al sistema en general.

### **5.2 REQUISITOS DEL SISTEMA**

### **5.2.1 Requerimientos de hardware**

Equipo, teclado, mouse, monitor Memoria RAM 4 GB (equipo o dispositivo móvil) o superior Procesador 3.2 GHz o superior.

#### **5.2.2 Requerimientos de software**

Sistema operativo Windows 7 o superior

Sistema operativo móvil (Android 5.0. en adelante)

Explorador web con soporte para diferentes lenguajes de programación y frameworks modernos

# **5.3 INSTALACIÓN**

Para comenzar la instalación del sistema es imprescindible contar con un servicio de hosting en la nube, para este caso utilizamos el proveedor Hostinger.es en el cual debemos subir los archivos del sistema proporcionados por el director del proyecto.

• Para esto nos situamos en el panel de usuario principal de Hostinger y seleccionamos el administrador de archivos.

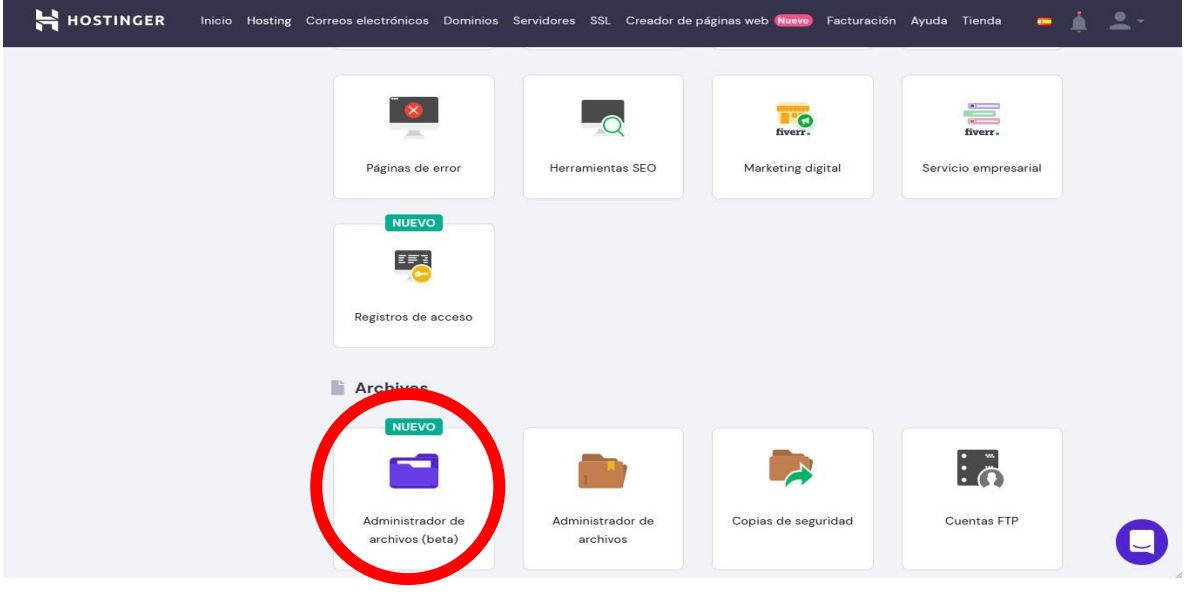

*Ilustración 1 Tablero principal, administrador de archivos*

• Acto seguido debemos subir nuestros archivos a este sitio utilizando las herramientas proporcionadas.

| Q Buscar                                                                                                    |                                     |                                                                                                    | ₩                   | ٠<br>含<br>al.<br>$\bullet$<br>$\circ$ |
|----------------------------------------------------------------------------------------------------|-------------------------------------|----------------------------------------------------------------------------------------------------|---------------------|---------------------------------------|
| Mis archivos                                                                                                    | $\bigwedge$ > public_html > sidelex |                                                                                                    |                     |                                       |
| Nueva carpeta                                                                                                    | Nombre 个                            | Tamaño                                                                                                    | Última modificación |                                       |
|                                                                                                    | .ait                                |                                                                                                    | hace 7 días         | $drwxr - xr - x$                      |
| Nuevo archivo<br>Ð                                                                                                    | archivos ubi                        | $\overline{\phantom{a}}$                                                                                                    | hace 7 días         | $drwxr-xr-x$                          |
| Papelera                                                                                                    | audio                               | <b>Security</b>                                                                                                    | hace 4 meses        | $drwxr - xr - x$                      |
|                                                                                                    | <b>CSS</b>                          | $\sim$                                                                                                    | hace 16 días        | $drwxr - xr - x$                      |
| Espacio<br>137.53 MB / 100 GB                                                                                                    | font                                | $\overline{\phantom{a}}$                                                                                                    | hace 4 meses        | $drwxr - xr -x$                       |
| Inodos                                                                                                    | fonts                               | $\qquad \qquad =$                                                                                                    | hace 4 meses        | drwxr-xr-x                            |
| 4557 / 400000                                                                                                    | images                              | $\frac{1}{2}$                                                                                                    | hace 7 días         | $drwxr - xr -x$                       |
|                                                                                                    | img                                 | $\overline{\phantom{a}}$                                                                                                    | hace 2 meses        | $drwxx - xr - x$                      |
| <b>Ed</b> Ajustes                                                                                                    | is.                                 | $\frac{1}{2} \left( \frac{1}{2} \right) \left( \frac{1}{2} \right) \left( \frac$ | hace 16 días        | $drwxr - xr -x$                       |
| hace 7 días<br>drwxr-xr-x<br>recursos<br>$\sim$<br>Cerrar sesión<br>$\Theta$<br>templates<br>hace 7 días<br>$drwxr - xr -x$<br>$\sim$ |                                     |                                                                                                    |                     |                                       |
|                                                                                                    |                                     |                                                                                                    |                     |                                       |
| File Browser v2.19.0-h1<br>Avuda                                                                                                    | index.php                           | 455 B                                                                                                    | hace 4 meses        | $-x-x - -x - -$                       |
|                                                                                                    | login.php                           | 4.04 KB                                                                                                    | hace 7 días         | $-- - - - - -$                        |
|                                                                                                    | mihtml.html                         | 1.35 KB                                                                                                    | hace 3 meses        | $-Y - Y - - Y - -$                    |
|                                                                                                    | pagina.php                          | 15.06 KB                                                                                                    | hace 7 días         | $-YW-Y--Y---$                         |
|                                                                                                    | $\blacksquare$                      |                                                                                                    |                     |                                       |

*Ilustración 2 Administrador de archivos*

• Después de subir los archivos otro paso imprescindible es la creación de la base de datos,

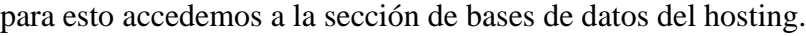

| <b>H</b> HOSTINGER | Inicio Hosting Correos electrónicos Dominios Servidores SSL Creador de páginas web Nuevo |                              |                              | Facturación Ayuda Tienda<br>$\blacksquare$ | 2. |
|--------------------|------------------------------------------------------------------------------------------|------------------------------|------------------------------|--------------------------------------------|----|
|                    | Administrador de<br>archivos (beta)                                                      | Administrador de<br>archivos | Copias de seguridad          | i.<br>Cuentas FTP                          |    |
|                    | €.<br><b>Bases de datos</b>                                                              |                              |                              |                                            |    |
|                    | Bases de datos MySQL                                                                     | phpMyAdmin                   | MySQL remoto                 |                                            |    |
|                    | Avanzado<br>喦                                                                            |                              |                              |                                            |    |
|                    |                                                                                          |                              |                              | $\geq$                                     |    |
|                    | Editor de Zona DNS                                                                       | Configuración de PHP         | Tareas Programadas<br>(Cron) | Acceso SSH                                 |    |

*Ilustración 3 Tablero principal, bases de datos*

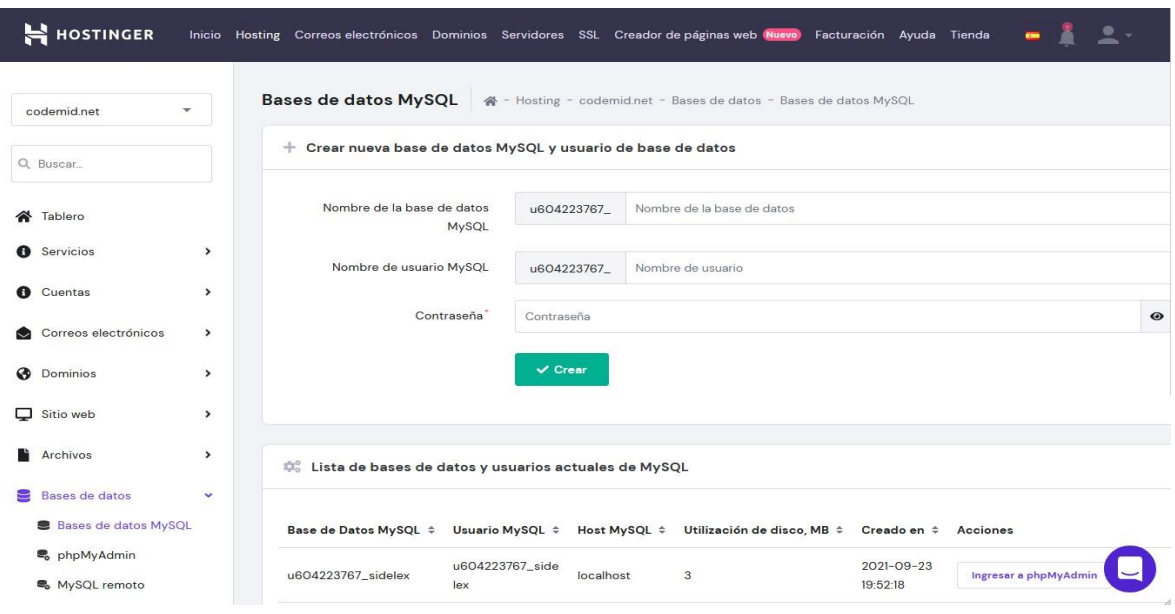

• Posterior a esto se debe crear la base de datos mediante el formulario mostrado en pantalla.

*Ilustración 4 Creación de base de datos*

• Una vez creada la base de datos nos aparecerá en la sección debajo del formulario de creación, para ingresar al gestor de bases de datos hacemos clic en el botón "Ingresar a phpMyAdmin", nos desplegará la siguiente pantalla, esta contiene diversas opciones, la que nos interesa es la de importar una nueva base de datos.

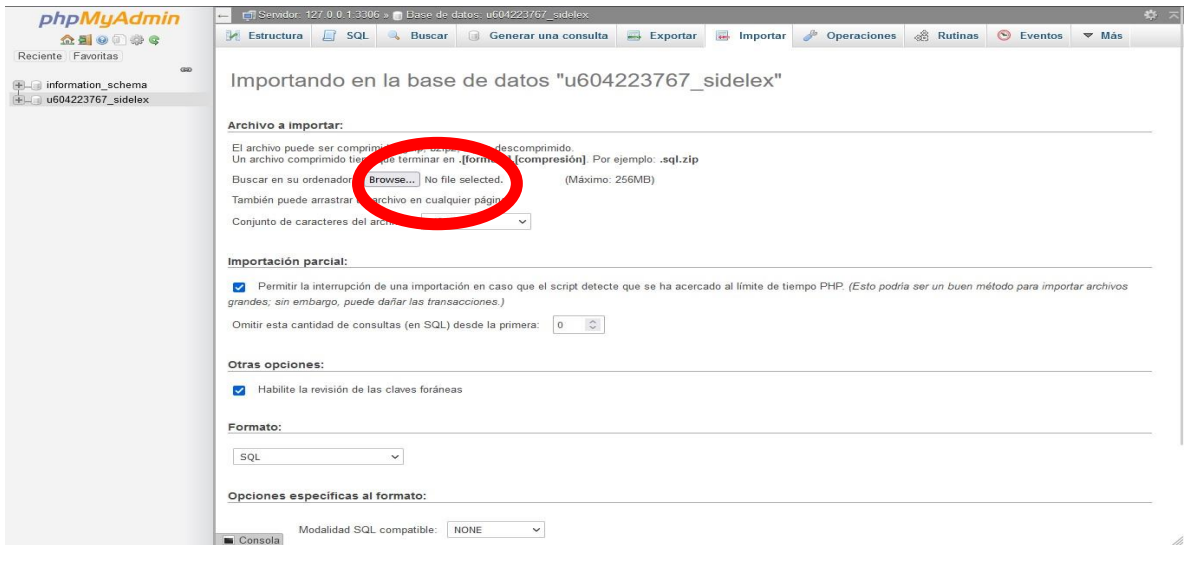

*Ilustración 5 Creación de base de datos phpMyAdmin*

• Damos clic en importar y luego en Buscar o "Browse", seleccionamos la base de datos proporcionada por el director del proyecto y la cargamos.

| phpMyAdmin<br><b>企業 ◎ ■ ● ●</b>                                              | Estructura<br>$\Box$ sol                                          | Servidor: 127.0.0.1:3306 » Base de datos: u604223767 sidelex<br><b>Buscar</b> | Generar una consulta | $\Longrightarrow$ Exportar | Importar          | Deraciones          | <b>Rutinas</b>                                   | S Eventos | $\nabla$ Más | 数 云 |
|------------------------------------------------------------------------------|-------------------------------------------------------------------|-------------------------------------------------------------------------------|----------------------|----------------------------|-------------------|---------------------|--------------------------------------------------|-----------|--------------|-----|
| Reciente Favoritas<br>60<br>FLI information schema<br>$+$ u604223767 sidelex |                                                                   | Importando en la base de datos "u604223767 sidelex"                           |                      |                            |                   |                     |                                                  |           |              |     |
|                                                                              | Archivo a importar:                                               |                                                                               |                      |                            |                   |                     |                                                  |           |              |     |
|                                                                              |                                                                   |                                                                               |                      |                            |                   |                     |                                                  |           |              |     |
| <b>C</b> File Upload                                                         |                                                                   |                                                                               |                      |                            |                   | ×                   |                                                  |           |              |     |
|                                                                              | <b>B</b> > Este equipo > SYSTEM (C:) > xampp > htdocs > sidelex > |                                                                               |                      | $\sim$ 0                   | Buscar en sidelex | مر                  |                                                  |           |              |     |
| Organizar =<br>Nueva carpeta                                                 |                                                                   |                                                                               |                      |                            | $\mathbf{F}$      | ш<br>$\mathbb{Z}^2$ |                                                  |           |              |     |
| Amuletos                                                                     | Nombre                                                            | Fecha de modifica Tipo                                                        |                      | Tamaño                     |                   |                     |                                                  |           |              |     |
| <b>PARA PRESENTA</b>                                                         | archivos ubi                                                      | 1/12/2021 20:35                                                               | Carpeta de archivos  |                            |                   |                     |                                                  |           |              |     |
| <b>Bu</b> Save                                                               | audio                                                             | 10/8/2021 18:50                                                               | Carpeta de archivos  |                            |                   |                     |                                                  |           |              |     |
| <b>FITTESIS FINAL</b>                                                        | <b>Pa</b> ces                                                     | 25/11/2021 00:57                                                              | Carpeta de archivos  |                            |                   |                     |                                                  |           |              |     |
|                                                                              | <b>B</b> font                                                     | 10/8/2021 18:50                                                               | Carpeta de archivos  |                            |                   |                     | podría ser un buen método para importar archivos |           |              |     |
| Este equipo                                                                  | <b>Conts</b>                                                      | 10/8/2021 18:50                                                               | Carpeta de archivos  |                            |                   |                     |                                                  |           |              |     |
| $\downarrow$ Descargas                                                       | images                                                            | 6/12/2021 04:43                                                               | Carpeta de archivos  |                            |                   |                     |                                                  |           |              |     |
| <b>Desktop</b>                                                               | <b>D</b> img                                                      | 14/10/2021 18:07                                                              | Carpeta de archivos  |                            |                   |                     |                                                  |           |              |     |
| Documentos                                                                   | <b>D</b> js                                                       | 25/11/2021 01:21                                                              | Carpeta de archivos  |                            |                   |                     |                                                  |           |              |     |
| Imágenes                                                                     | <b>De</b> pdf                                                     | 16/11/2019 21:10                                                              | Carpeta de archivos  |                            |                   |                     |                                                  |           |              |     |
| <b>O</b> Música                                                              | recursos                                                          | 5/12/2021 12:03                                                               | Carpeta de archivos  |                            |                   |                     |                                                  |           |              |     |
| Objetos 3D                                                                   | templates                                                         | 2/12/2021 02:09                                                               | Carpeta de archivos  |                            |                   |                     |                                                  |           |              |     |
| Vídeos                                                                       | <b>D</b> video                                                    | 28/7/2017 11:16                                                               | Carpeta de archivos  |                            |                   |                     |                                                  |           |              |     |
|                                                                              | dbpl.sql                                                          | 12/12/2021 19:12                                                              | Archivo SQL          | 47 KB                      |                   |                     |                                                  |           |              |     |
| $\equiv$ SYSTEM (C:)                                                         | index.php                                                         | 5/12/2021 14:23                                                               | Archivo PHP          | 1KB                        |                   |                     |                                                  |           |              |     |
| Muevo vol (E:)                                                               | login.php                                                         | 1/12/2021 15:51                                                               | Archivo PHP          | 5 KB                       |                   |                     |                                                  |           |              |     |
|                                                                              | mihtml html                                                       | 13/9/2021 02:04                                                               | Firefox HTML Doc     | $2$ KR                     |                   |                     |                                                  |           |              |     |
|                                                                              | Nombre: dbpl.sql                                                  |                                                                               |                      | $\ddot{\phantom{1}}$       | All Files (*.*)   | $\checkmark$        |                                                  |           |              |     |
|                                                                              |                                                                   |                                                                               |                      |                            | Abrir             | Cancelar            |                                                  |           |              |     |
|                                                                              |                                                                   | Modalidad SQL compatible:<br>NONE                                             | $\check{~}$          |                            |                   |                     |                                                  |           |              |     |
|                                                                              | Consola                                                           |                                                                               |                      |                            |                   |                     |                                                  |           |              |     |

*Ilustración 6 Seleccionar base de datos local*

En caso de no tener la base de datos proporcionada se debe crearla siguiendo la estructura proporcionada en el diccionario de datos.

• Una vez tengamos creada la base de datos cambiamos los parámetros de conexión en el archivo "conexión.php" ubicado en los archivos del sistema "recursos/conexión.php", los datos que ingresamos serán los proporcionados por el hosting.

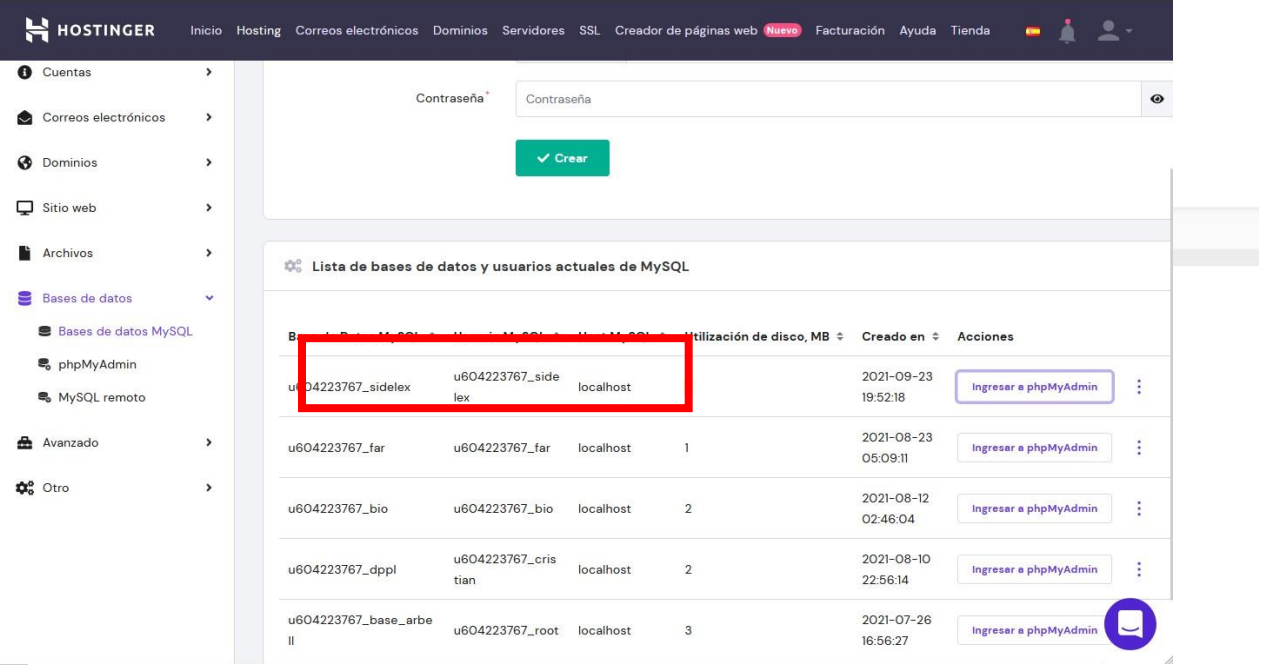

*Ilustración 7 Datos de base de datos creados*

- Cambiando parámetros de conexión con la base de datos en "conexion.php".
- $\times$  conexion.php

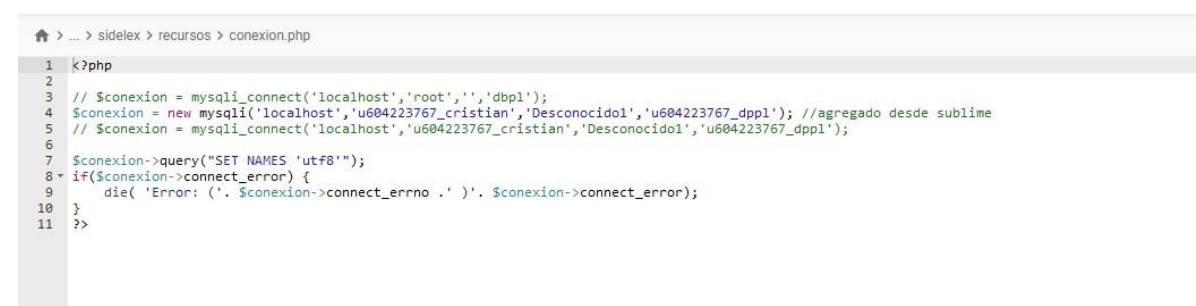

*Ilustración 8 Parámetros de conexión*

• Una vez realizados todos estos pasos tendremos acceso al sistema mediante el dominio adquirido o el proporcionado por el servicio de hosting.

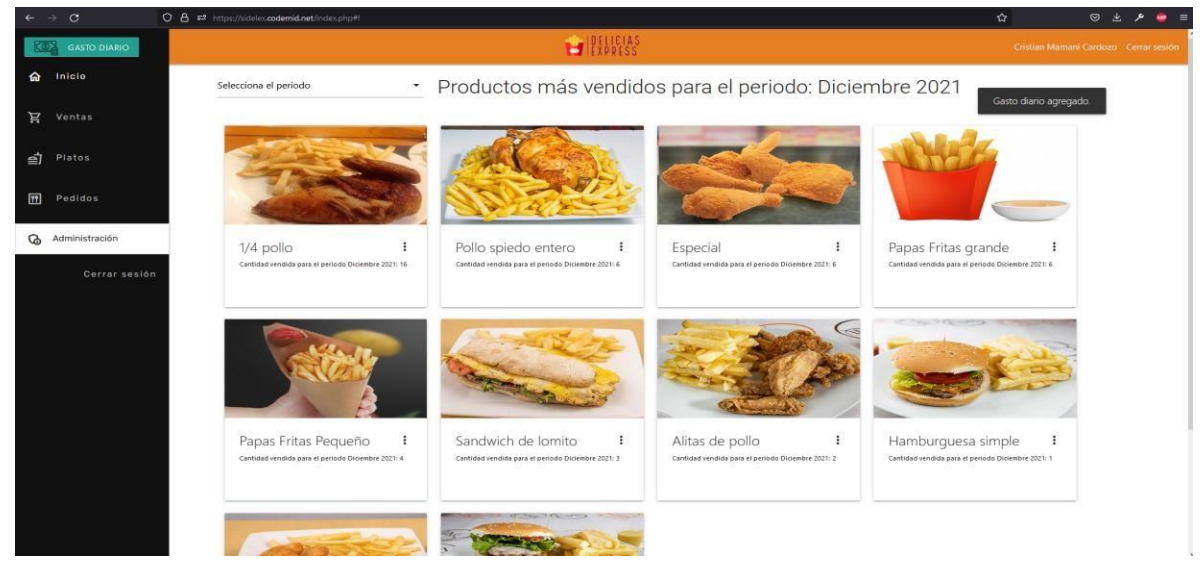

*Ilustración 9 Acceso al sistema mediante el dominio proporcionado*

# **5.4 COPIAS DE SEGURIDAD**

Obtener copias de seguridad de los archivos del sistema o de la base de datos, es sencillo mediante el hosting adquirido, en caso de usar el recomendado (Hostinger.es), se ejecuta de la siguiente manera:

• En el tablero de administración principal seleccionamos la opción "copias de seguridad".

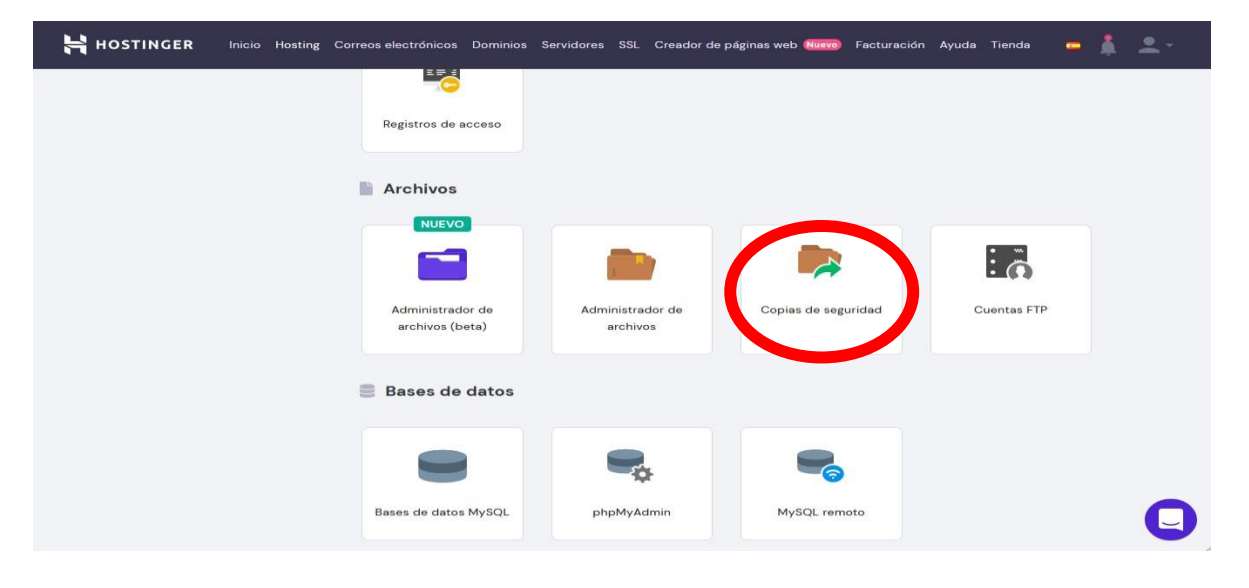

*Ilustración 10 Tablero principal, copias de seguridad*

• El servicio adquirido de Hostinger proporciona copias de seguridad diarias de los archivos del sistema y la base de datos de hasta 3 meses, por lo que durante ese periodo el encargado del soporte del sistema puede recuperarlas.

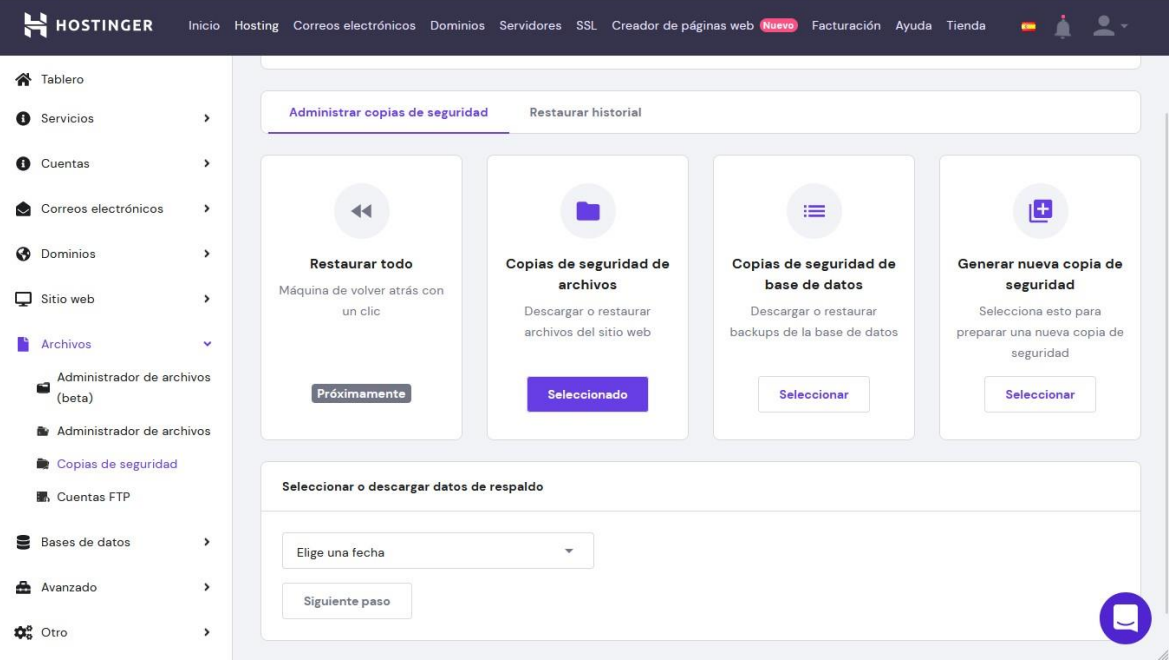

*Ilustración 11 Copias de seguridad de Hostinger*